Bihonges

# 广东碧宏机械股份有限公司 <<<<

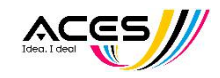

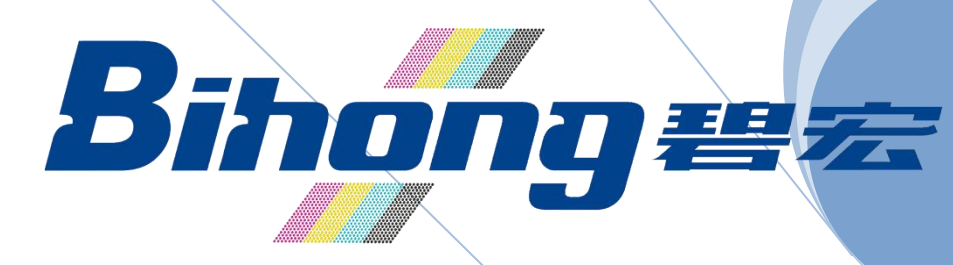

# **Daily-Jet** 操作手册 (**BH-DJ-E7060**)

本册包括机器介绍,操作,维护,及气电路相关资料

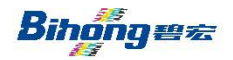

广东碧宏机械股份有限公司 <<<sy

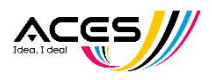

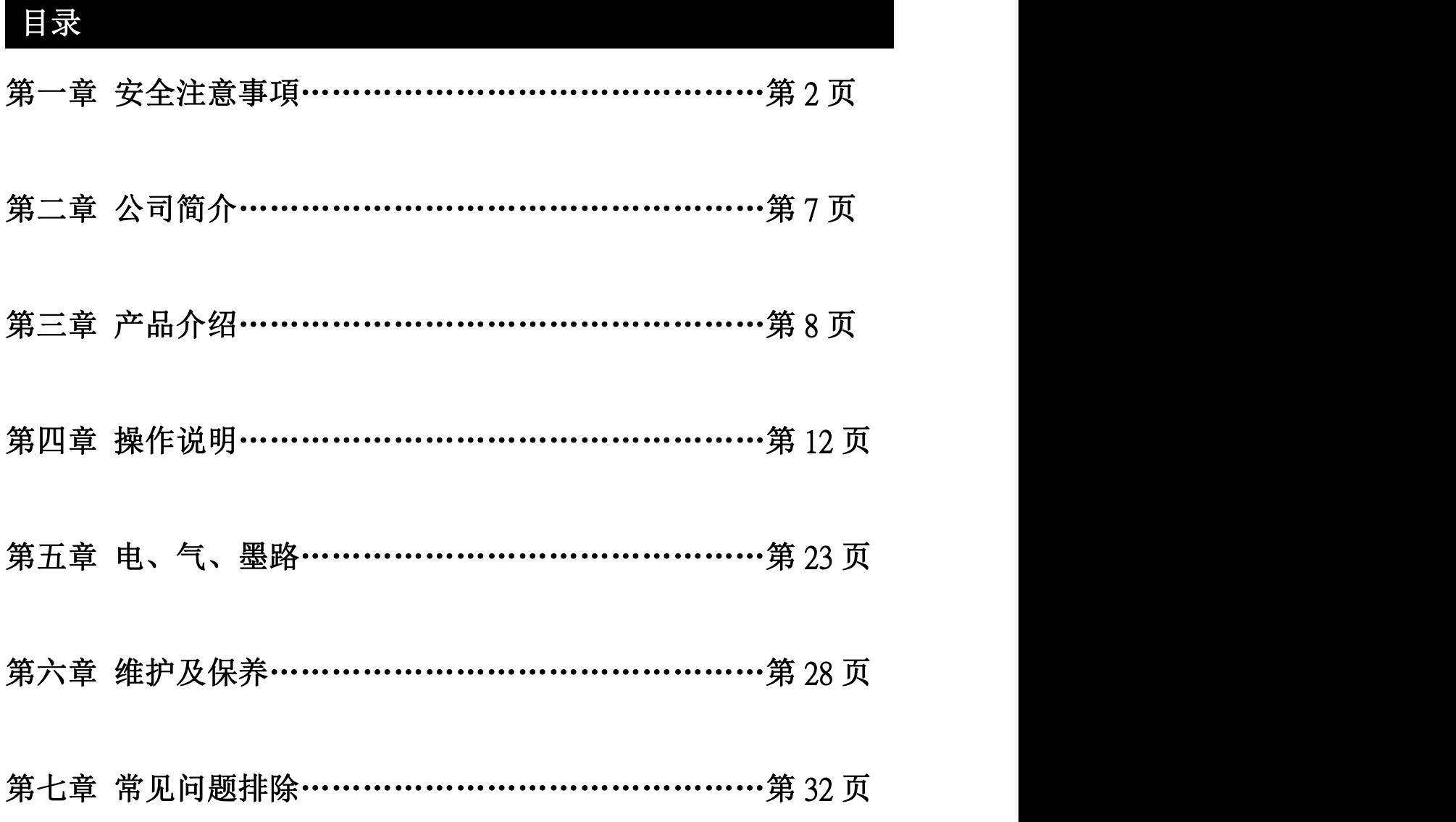

Bihonges

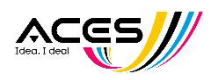

# 第一章 安全注意事項

此处所示的注意事项是为了确保您能安全正确地使用本产品, 预先防止对您和他人造成危害和损失 而制定的。这些注意事项,按照危害和损伤的大小及紧急程度分为「注意」「警告」「危险」三个等 级。 无论哪个都是与安全相关的重要内容。

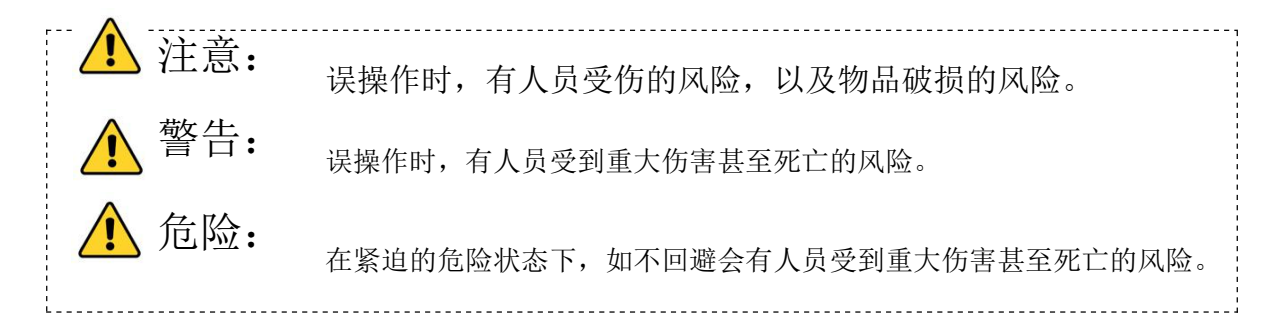

警告 1 本产品的适合性由系统设计者或规格制定者来判断。因为本产品的使用条件多样化,所以请 由系统的设计者或规格的制定者来判断系统的适合性。必要时请通 过分析和试验进行判断。 本系统的预期性能、安全性的保证由判断系统适合性的人员负责。请在参考最新 的产品样本 及资料,确认规格的全部内容,且考虑到可能发生的故障的基础上构建系统。 2 请具有充分的知识和经验的人员使用本产品。 在此所述产品若误操作会损害其安全性。 机 械·装置的组装、操作、维修保养等作业请由具有充分知识和经验的人进行。 3 请务必在确认机械・设备的安全之后,再进行产品的使用和拆卸。 1.请在确认已进行了移动体 的落下防止对策和失控防止对策之后再进行机械·设备的使用和维护。 2.请在确认已采取上述 安全措施,并切断了能量源和设备电源以保证系统安全的同时,确认和理解设备上产品个别注 意事项的基础上,进行产品的拆卸。 3.重新启动机械·设备时,请对意外动作·误操作采取预 防措施。 4 在下述条件和环境下使用时,请在考虑安全对策的同时,提前与本公司咨询。 4-1.在已明确记载的规格以外的条件或环境,以及室外或阳光直射的场所使用。 4-2.使用于原子能、铁路、航空、宇宙设备、船舶、车辆、军用、医疗设备、饮料·食品用设 备、燃烧装置、娱乐器械、紧急切断回路、冲压机用离合器・刹车回路、安全设备等的场合, 以及用于非产品手册中的标准规格的场合。 4-3.预测对人身和财产有重大影响,特别是在有安全要求的场合使用时。 4-4.用于互锁回路时,请设置应对故障的机械式保护功能,进行双重互锁。另外请进行定期检 查,确认是否正常动作。 **警告** 告诉我们的人,我们也不会有什么?" 本公司产品是面向制造业提供的。 现所述的本公司产品主要面向制造业且用于和平 使用的场所。 如果用于制造业以外的用途时,请与本公司联系,并根据需要更换规 格书、签订合同。 如有疑问,请向最近的营业所咨询。

Bihongez

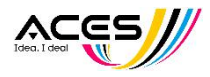

# ■保证以及免责事项**/**适合用途的条件

本产品适用于下述"保证以及免责事项"、"适合用途的条件"。 请在确认、允许下述内容的基础上,使用本公司产品。

# 『保证以及免责事项』

- 1 本公司产品的保证期间为,从开始使用 1 年内。(※1)
- 2 保证期间内由于本公司的责任,产生明显的故障以及损伤时,将由本公司提供代 替品或者进行必要的零件更换。

在此所述的保证,是指对本公司产品的保证,由于非本公司产品导致的其他損害, 不在我们的保证范围内。

3 请参考其他产品个别的保证及免责事项,在理解的基础上使用本产品。

※1 喷头不适用于开始使用1年内的保证期限。

# 『适合用途的条件』

出口海外时,请务必遵守经济产业省规定的法令(外国汇兑及外国贸易法)、手续。

■图标的说明

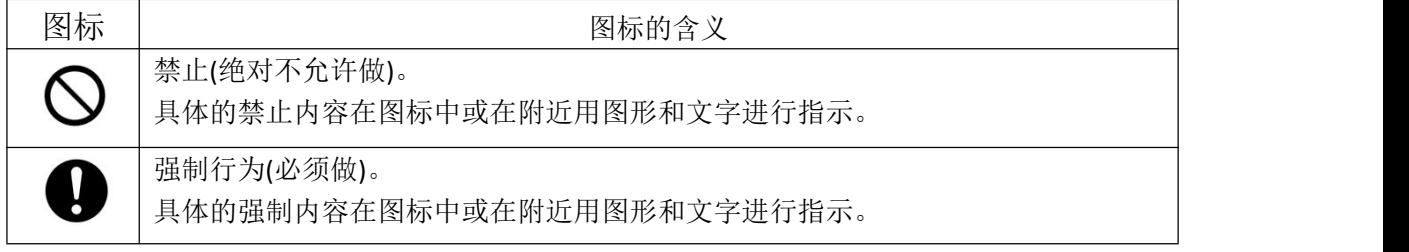

### ■关于操作者

1 本使用说明书是面向对使用印花的设备·装置进行组装·操作·维修保养具有足够知识和经 验的人员。

组装·操作·维修保养的实施,也仅限于此类人员。

2 请在充分阅读本使用说明书并理解其内容的基础上实施组装·操作·维修保养。

### ■安全注意事项

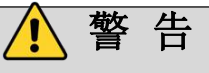

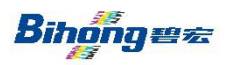

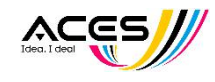

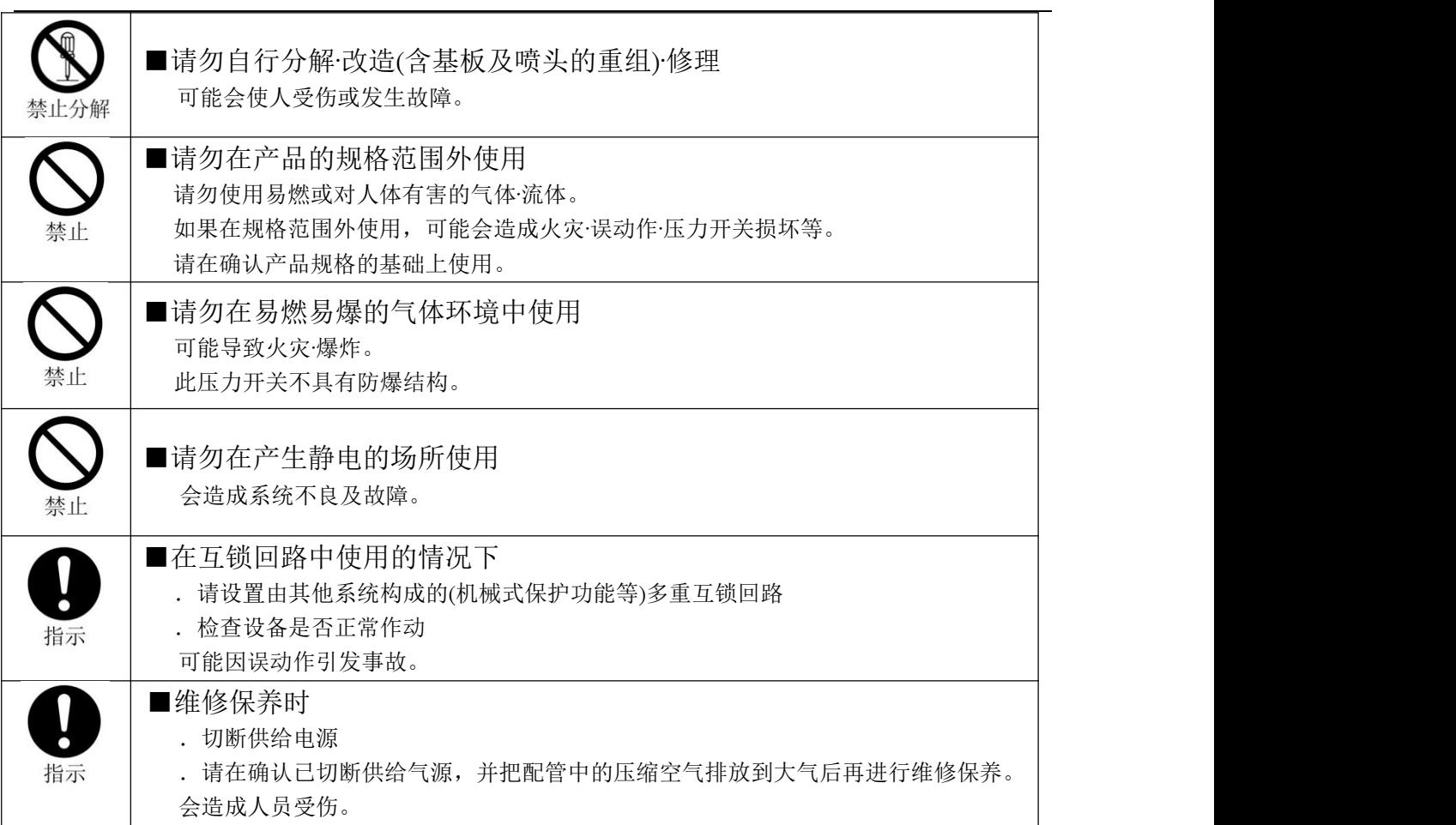

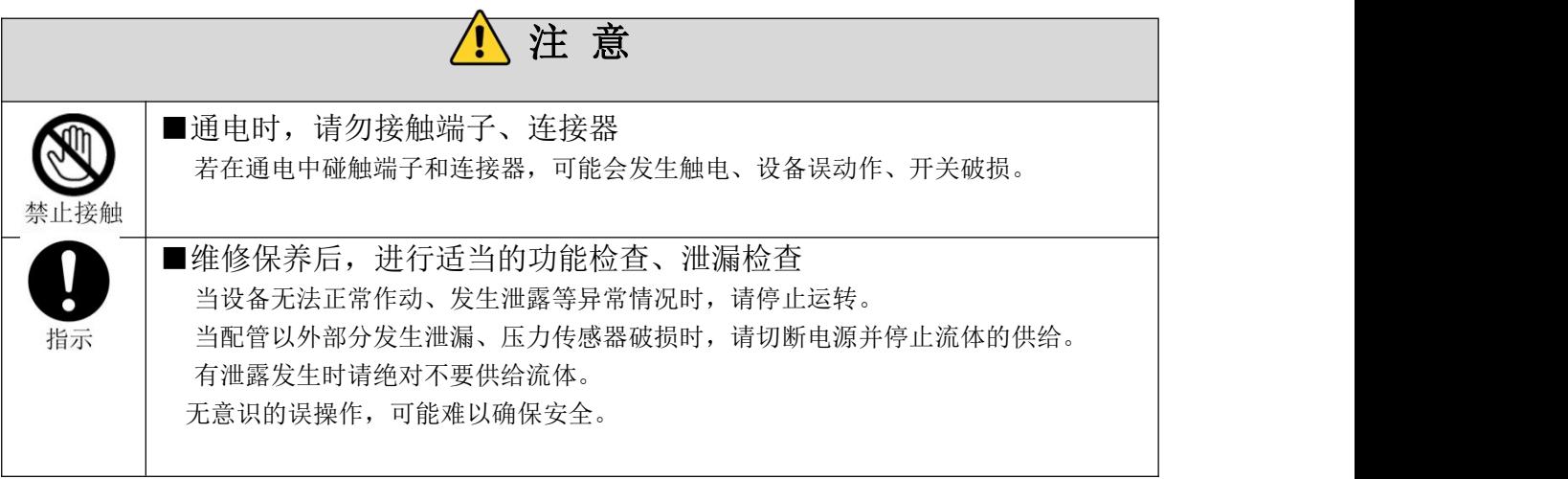

■使用注意事项

●关于使用

\* 安装

.请遵守紧固力矩。

Bihọngez

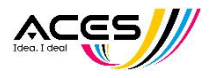

若拧紧时超出了紧固力矩范围,有可能损坏安装螺钉、安装工具等。并且若拧紧时紧 固力矩不足,可能造成部件的安装位置偏移以及连接螺钉部位产生松动。

- .喷头安装时注意喷头表面不要碰到,喷头表面受损可能造成打印质量降低。
- .请遵守水平安装。 若未依水平标准安装,将导致打印质量差及喷头损伤,
- .请勿掉落、敲打、施加冲击。 可能造成设备组装精度糟受破坏,导致功能无法正常运作。
- .在给设备配管或拉管时,请确实将管子与接头紧固接合。 若未紧固接合,将导致气压流失,墨水外流。
- .请用气枪除去配管内的灰尘等残留物之后再进行压力开关的配管。 会导致故障、误动作。
	- \* 使用环境
- .设备请不要在经常接触水的环境中使用。 可能造成故障、误动作,所以请采取安装保护罩等对策。
- .请勿在有腐蚀性气体、液体的环境中使用。 可能会造成设备破损、喷头损坏、误动作。
- .请勿在有电涌发生源的场所使用。 在设备的附近有发生电涌的装置设备(电磁式升降机・高周波诱导炉・电机等)时,可能 会导致设备内部回路元件发生劣化或者破损,因此请在考虑发生源电涌对策的同时避 免线路的混触。 ·请勿使用发生电涌的负载。
- .因在 CE 认证中不含对雷击的耐性,因此请在装置侧采取防止雷击的对策。·本产品为 CE 认证对应产品,但是过度的干扰信号可能会导致设定值发生变化。
- .请将设备安装在没有振动、冲击的场所。 否则会导致故障、误动作。
- .请避免配线断屑等异物进入产品内部。 会发生故障、误动作,因此不要使配线的碎屑等异物进入到设备内部。
- .请勿在温度循环波动的环境下使用。 在除通常温度变化以外的温度循环变化的场合,可能会使设备内部及墨水受到恶劣影 响。
- .请勿在阳光直射的场所使用。 在阳光直射的场所使用时请遮挡阳光。 否则会造成故障、误动作。
- .使用时请保证使用流体温度、环境温度及湿度在规格范围内。
- 使用流体温度・环境温度范围为 20~30 °C。环境湿度在 60%~70%RH。在低温或高温环 境中使用时,会使墨水特性改变造成打印喷头无法正常工作,及损坏。湿度过低时将 造成墨水于喷头表面干燥固化。
- ·请勿在周围有热源,受到热量辐射的场所中使用。 否则会造成动作不良。

Bihongez

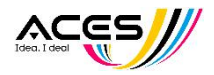

# 第二章 公司简介

碧宏印刷机械有限公司创建于 2008 年,拥有品牌"碧宏",并于 2016 年于广州成 立广州碧宏印刷设备有限公司。专注于研发,生产,销售高品质全自动印刷机、印花机、 数码印花机、切割机、制袋机等相关设备。

目前国内大多企业面临招工难,特别是丝网印刷工种更是难招,用工成本增加,产 品利润逐渐缩小。公司秉承"提高生产效率、降低生产成本、减少用工人数"为己任, 致力于为客户提供高品质数码印花机及全自动丝网印刷机械。我们的印刷切割设备广泛 应用于无纺布、布料、皮革、PVC/PET/PC/PE 薄膜胶片等材料的片材和内材产品,硅胶 按键等领域。

高质量的产品,良好的信譽和专业的服务,赢得了广大新老客户的认可和支持,产 品远销海内外。客户的宝贵意见,更是我们不断改进的动力,能不断解决客户实际作中 遇到的问题是我们的骄傲。

我们将继续不断的研发和提高我们的技能,以满足客户的各种需求,欢迎广大客户 莅临指导。

本册版权属本公司所有,如未经允许复制传播,依法必究。由于机器在不断开发和 完善中,册中内容也许存在偏差或误编,欢迎指出纠正,完善此册,更好服务大众。

**Copy rights reserved by Bihong, any infringement will be investigated and affixed legal liability. There may be some errors in the manual, it is welcome to point out and correct them.** To make better manual to make better service.

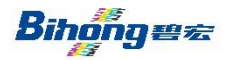

广东碧宏机械股份有限公司 <><<<<

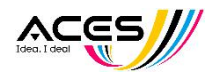

# 第三章 产品介绍

#### **1.** 机器概述 **Overview**

Daily-Jet (D-Jet) 是碧宏公司椭圆数码印花机一体化的产品, 实现可在传统丝网 印花工艺如水浆、胶浆、油墨、植绒、发泡、闪粉、立体、啫喱、龟裂和金属等工 艺中同时发挥数码印花的高精度、无需制版、色彩鲜艳多样的优势,满足成衣和裁 片印花,是一款实现传统印花工艺优势和现代数码打印优势的集合体。

Daily-Jet 数码纺织印花机采用了工业级喷头或爱普生高精度喷头。D-Jet 可以进行 四色打印,达到高分辨率快速生产的要求。

#### 2. 设备参数

- 1、设备型号:BH-DJ-E7060
- 2、设备名称:椭圆数码一体印花机
- 3、设备尺寸: 2850X1550X2100mm;
- 4、设备电压: 380V-50Hz
- 5、设备功率: 4.5KW
- 6、设备重量: 1250KG;
- 7、最大喷印尺寸:960X900,最大扫描尺寸 500X900。

### **3.**机器结构

**A**、整机结构说明:

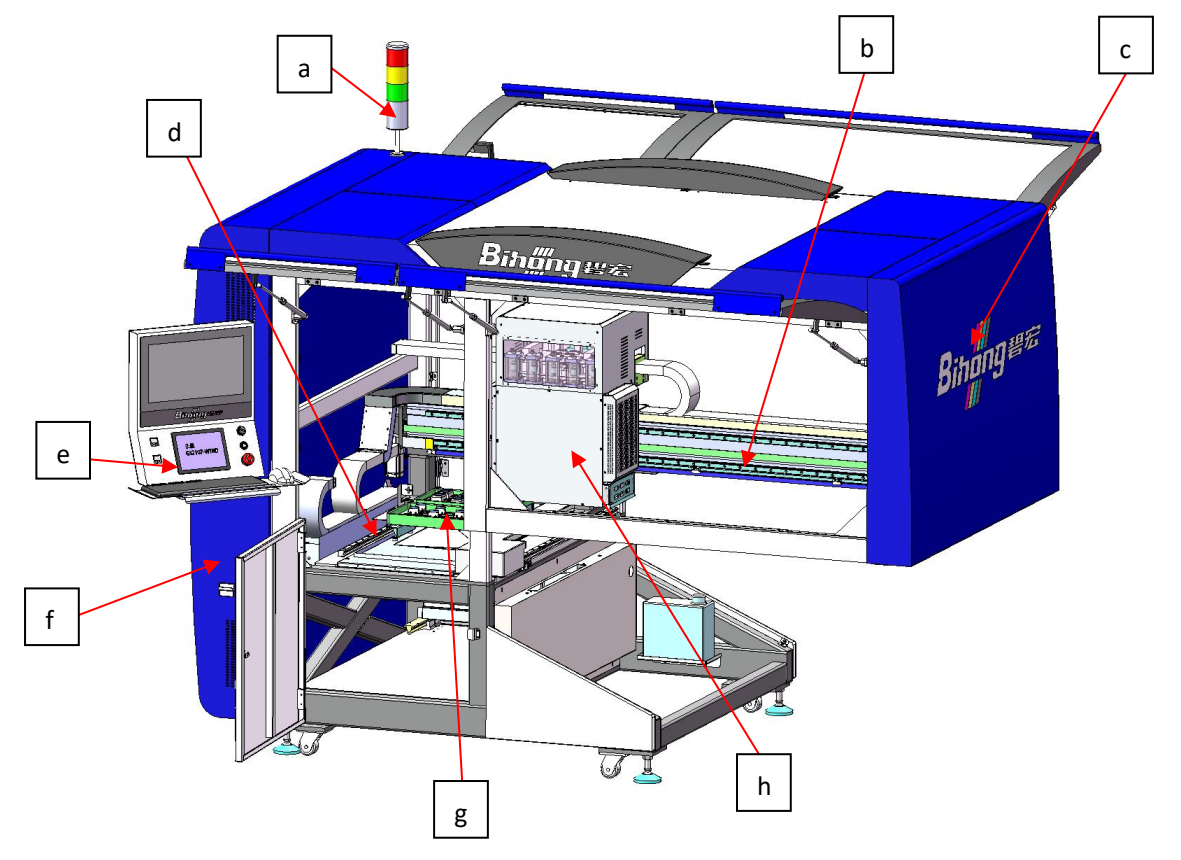

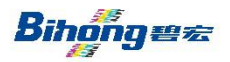

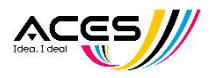

a. 警示三色灯:做为状态警示

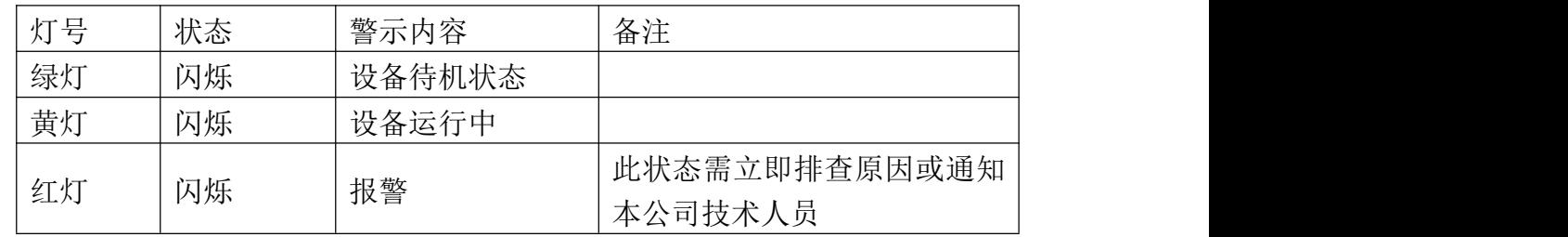

- b. X 轴大梁组件
- c. 数码打印主体部分
- d. Y 组导轨组件
- e. 设备操作面板
- f. 电箱组件
- g. 保湿刮墨组件
- h. 打印头小车组件

# **B**、设备操作面板

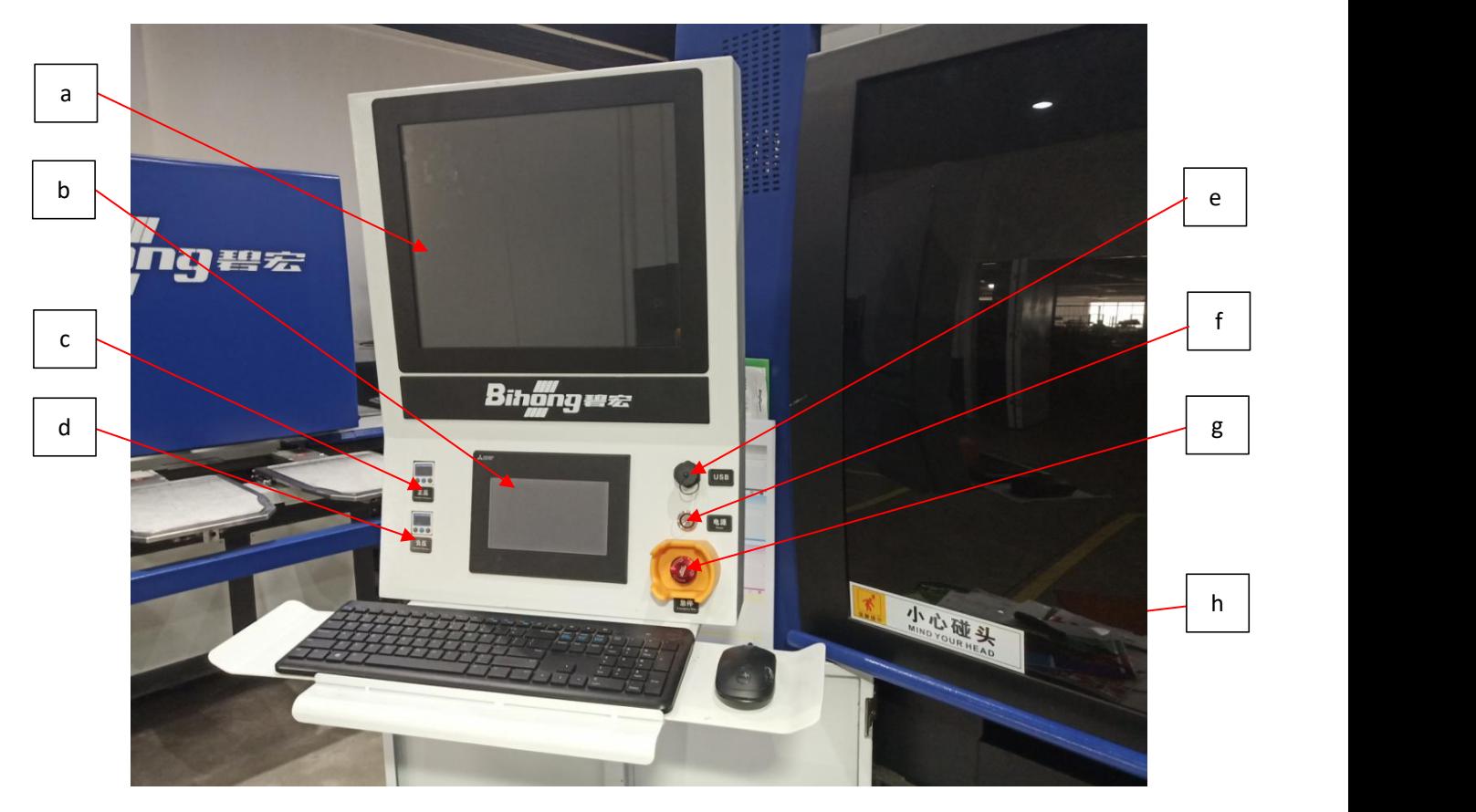

a. 显示器:显示操作界面。

b. 触摸屏: 人机触控面板, 设备操作控制界面;

Bihongez

广东碧宏机械股份有限公司<br>
The Search

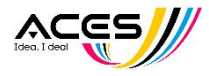

- c. 正压表:清清压墨正压压力显示器。
- d. 负压表:供墨负压压力显示器。
- e. USB:USB 端口用于资料传输。
- f. 电源开关:设备启动开关。
- g. 急停开关:紧急停止开关,注意此开关不做为任何电源系统控制。
- **h.** 键盘:资料编辑、输入、控制等。

#### **C**、打印小车

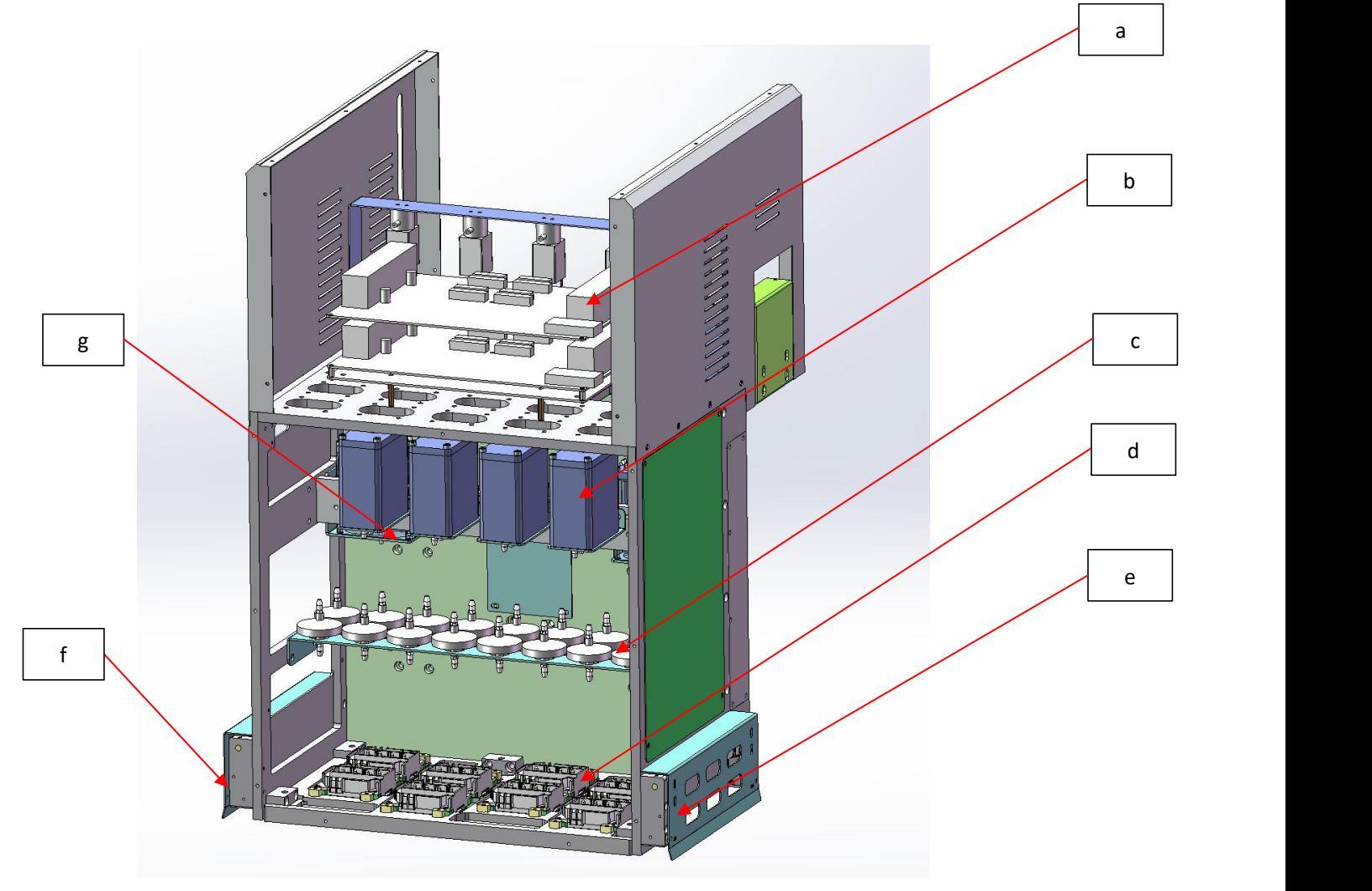

- a. 喷头控制卡:喷头驱动控制板卡
- b. 供墨盒: 提供打印时墨水的重要部件。
- c. 过滤器:增加过滤效果,保护喷头易堵现象。
- d. 防撞挡片(右):必免于打印时有异物卷进小车内,使喷头受损刮伤。
- e. 防撞挡片(左):必免于打印时有异物卷进小车内,使喷头受损刮伤。
- f. 打印喷头:实行打印的最核心组件
- g. 负压缓冲盒:平衡负压波动,如有墨水回流于此瓶需将墨水抽走。

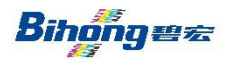

广东碧宏机械股份有限公司<br>
The Settle

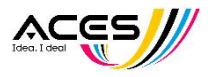

**D**、保湿刮墨组件:

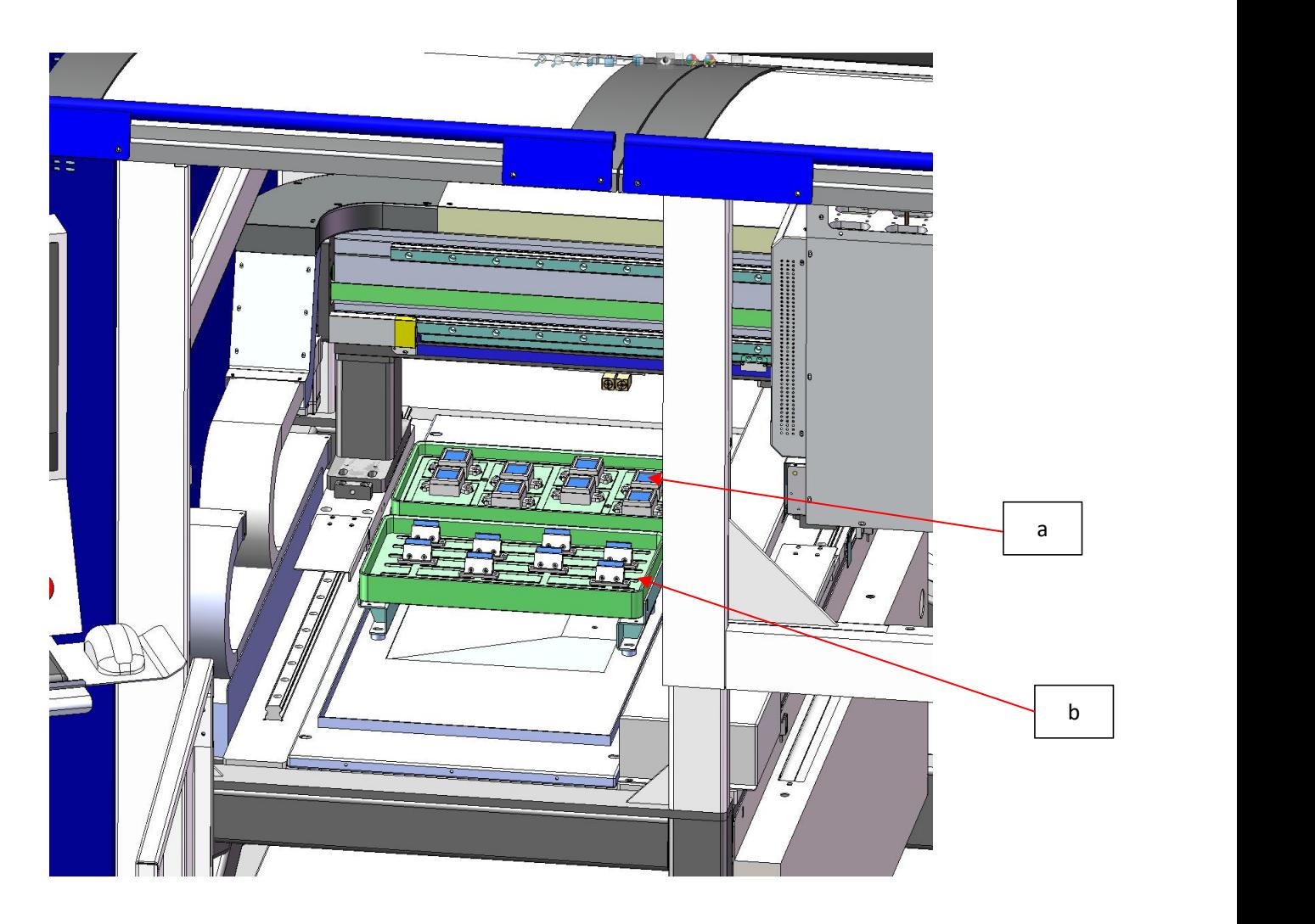

- a. 喷头保湿座:关机时可紧实的将喷头盖住,必免喷头接触空气造成表面墨水 固化。
- b. 喷头刮墨座: 进行喷头清洗服务时, 如将喷头表面多余的墨水刮除。此装置 需定期保养并清洗。

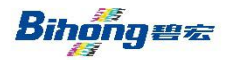

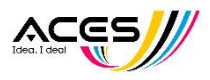

# 第四章 操作说明

- 一、人机界面操作
	- 1. 主画面

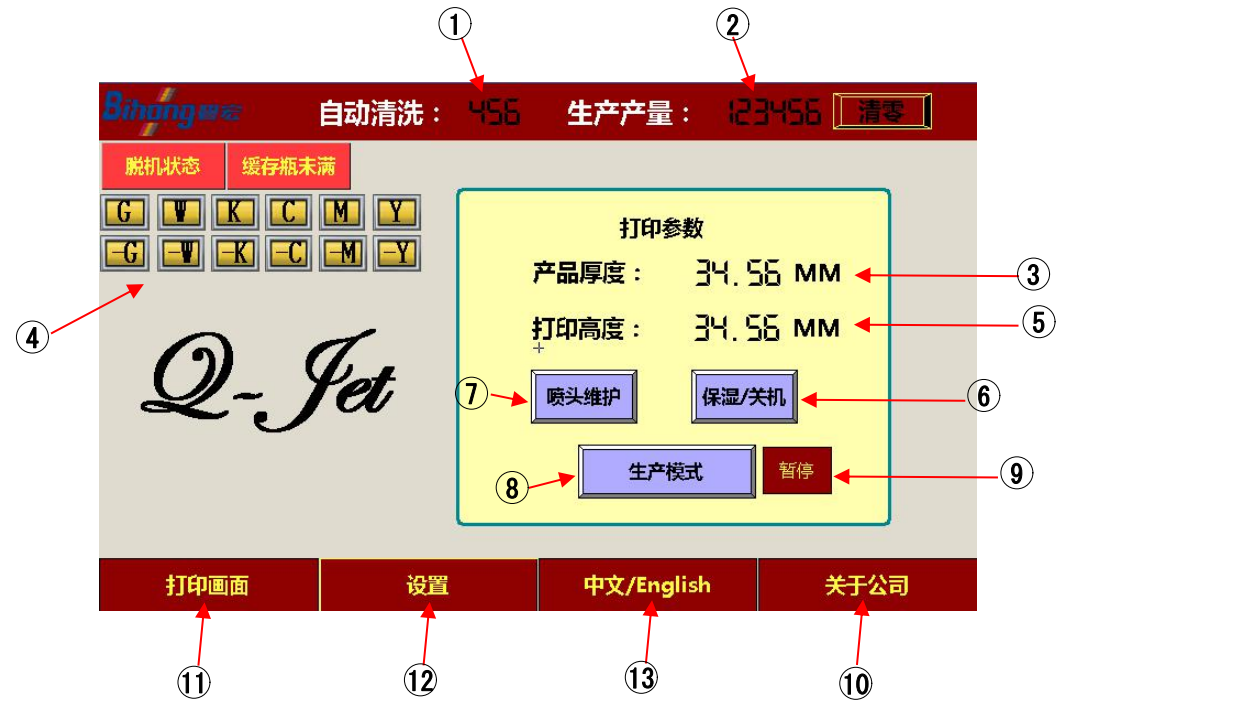

- 可设定特定数量工件后自动进行喷头维护。
- 自动统计产品累积的工件数量,「清零」按键可清除数值重新计算。
- 设定工件或布料的厚度,以维特固定的打印高度。
- 显示目前设备 Z 轴的工作高度。
- 进行关机前的喷头维护,并将喷头移至保湿位以进行保湿,必免停机时喷 头表面干化。
- 于打印时可执行打印暂停。
- 于打印质量下降时可执行此功能进行喷头清洁功能,以提升打印质量,相 关参数调整请见「设置」页面。
- 与橢圆机进行连续生产模式。
- 本公司资讯及售后服务相关讯息。
- 可切换中/英二种语言模式。
- 可进行设备相关参数设定,详情请见 4-2 章节
- 可进行打印相关指令操作。
- 状态提示区域,主要显示墨泵工作时间超时提醒、脱机工作状态及缓冲瓶 液位满载状态,详情请见本章第 4 点

Bihonges

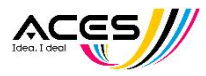

2. 打印画面

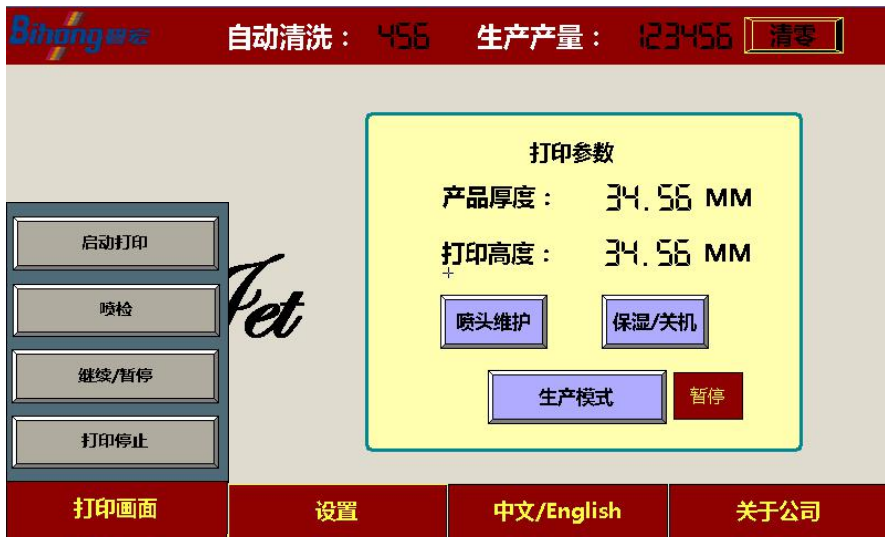

3. 设置画面

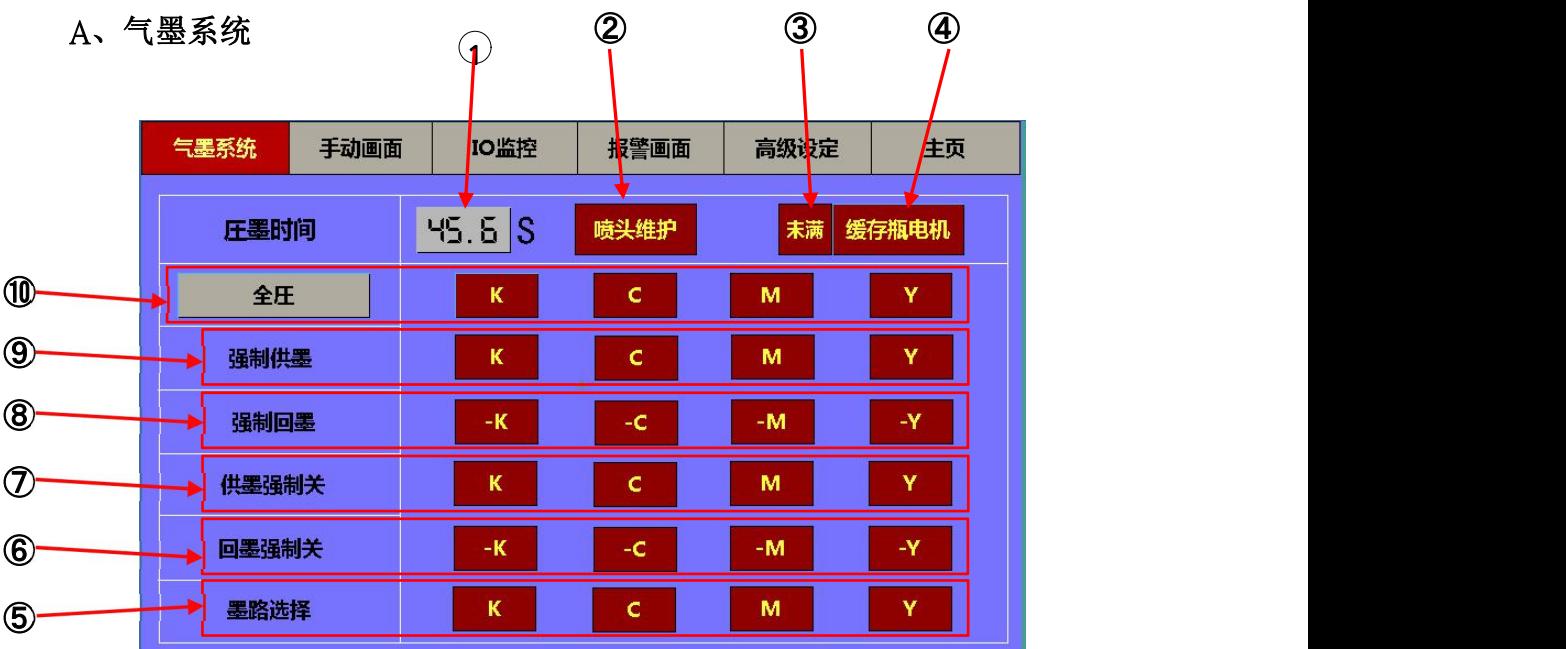

- 1 设定喷头维护时的压墨时间。
- 2 进行喷头维护流程。
- 3 未满:缓冲瓶液位低(正常状态) 已满:缓冲瓶液位满位,为异常状态,需执行「缓冲瓶电机」将废墨抽 走。
- (4) 缓冲瓶电机: 用以抽走缓冲瓶里的废墨。(按 3 秒松开一秒的频率操作) 注意:为防止管路漏气,平时打废墨电机的墨管为拔除状态,如需要使 用此功能,请先将配电盘上的电机墨管接上。

Bihonges

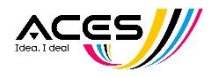

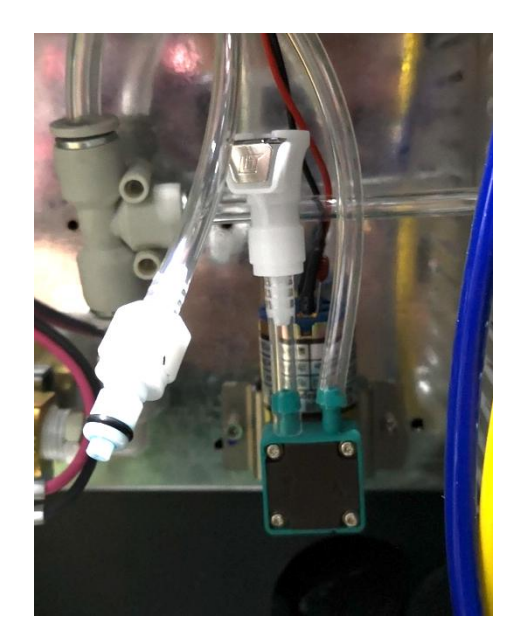

墨路选择:回择使用的墨路通道,正常 CMYK 全开。

- 回墨强制关:特殊情况可各别强制停止回墨电机。
- 供墨强制关:特殊情况可各别强制停止供墨电机。
- 强制回墨:可强制开启回墨电机,并且不受时间保护影响。
- 强制供墨:可强制开启供墨电机,并且不受时间保护影响。
- 压墨选择:可针对各别通道执行压墨或选择「全压」,压墨时间以①项所 设定时为主。

Bihonges

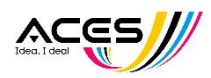

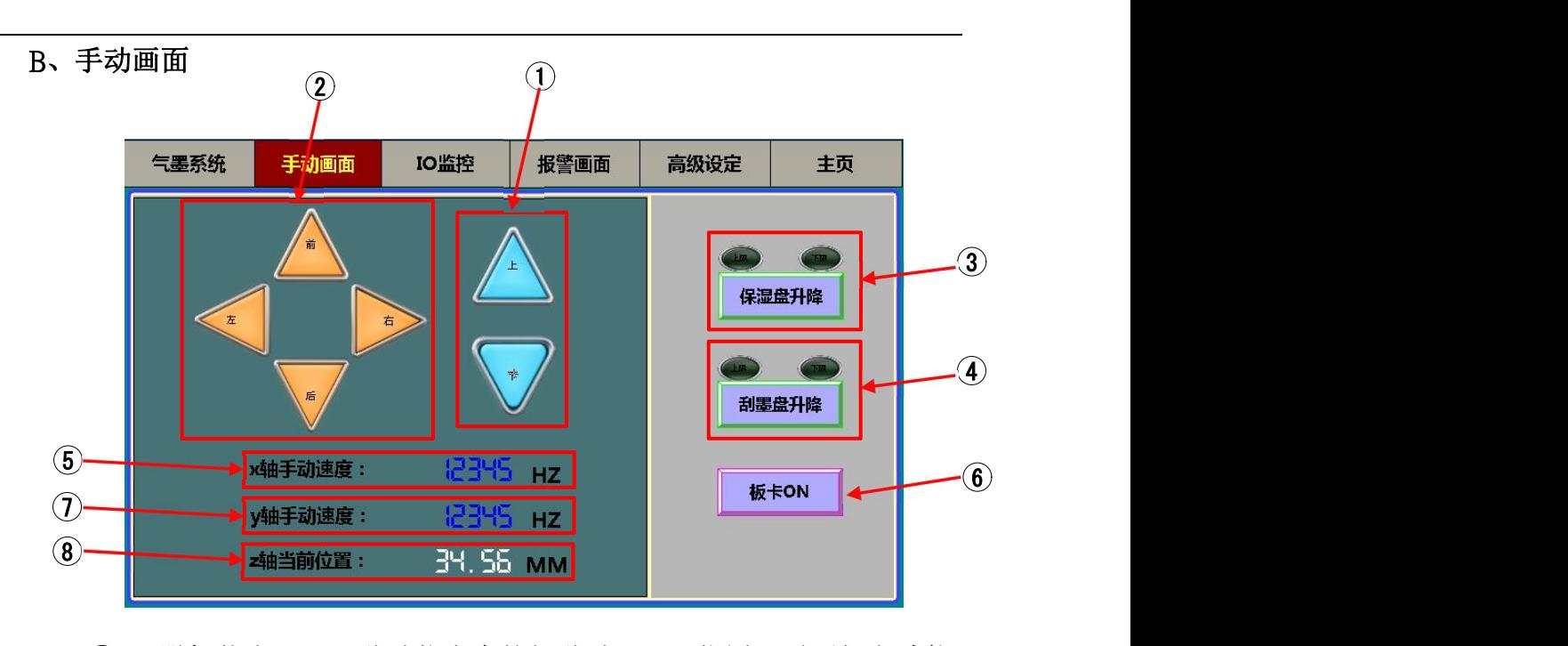

- 于脱机状态下,可移动依方向按钮移动 X、Y 位置,需要打印功能 时,需重新连机做初始化。
- 可以手动移动 Z 轴高度,回主页时自动回到打印高度。
- 手动改变保湿盘高度,并且上限/下限指示灯会相应亮起。
- 手动改变刮墨盘高度,并且上限/下限指示灯会相应亮起。
- 单独对板卡进行断电或启动功能。
- 显示当前 Z 轴的高度位置。
- 调整手动 Y 轴移动速度。
- 调整手动 X 轴移动速度。

### C、I/O 监控

可查看当前所有 I/O 状态可查看當前 I/O 動作狀,可帮助排查问题。

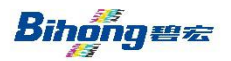

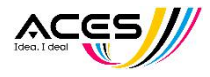

### D、报警画面

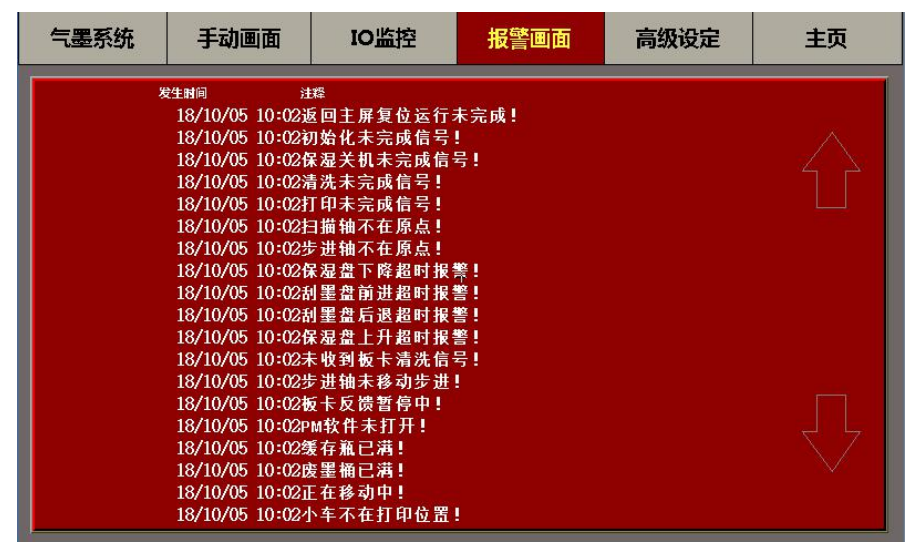

E、高级设定

此为工程师权限模式,如有需要请联系本公司。

F、主页

回到操作主页

4. 状态提示

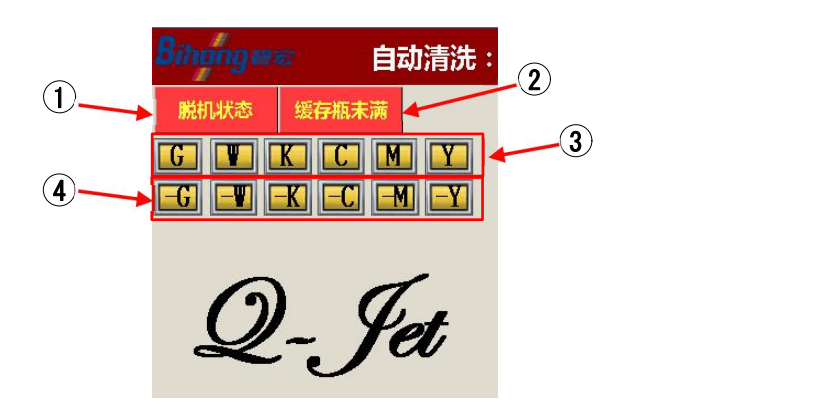

- 1 脱机操作状态显示,注意脱机操作时无法实现打印功能。
- 2 负压缓存瓶已满显示,请即时将缓存瓶抽空
- 3 供墨超时报警,如需继续供墨,请点选相应颜色图标。
- 4 回墨超时报警,如需继续回墨,请点选相应颜色图标。

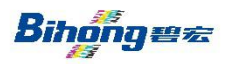

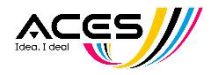

二、运行软件

1. 按电源按钮启动后,运行电脑里的 PrintErp.EXE 软件:

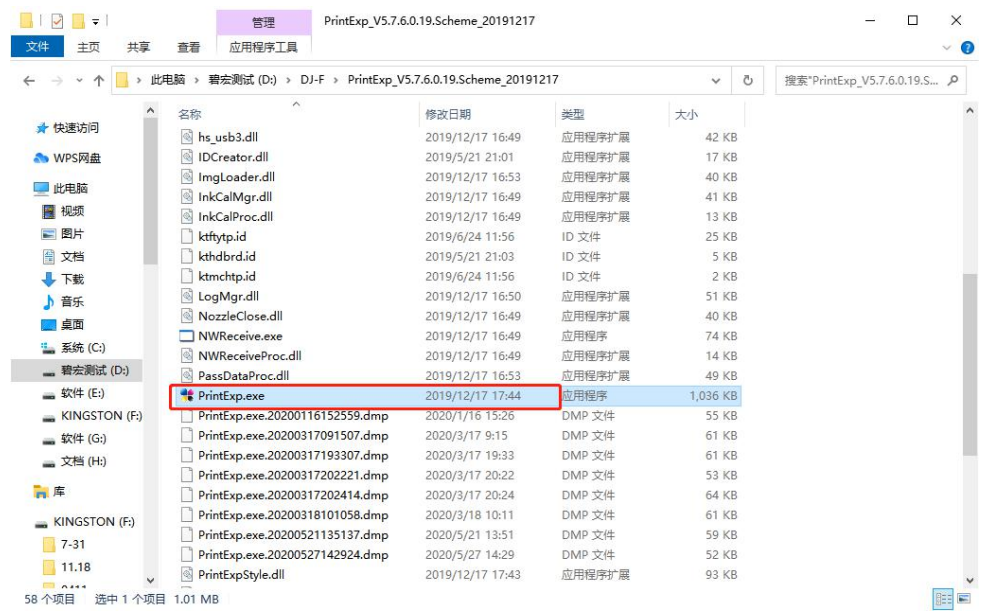

初次运行软件时,请耐心等待,直至系统初始化成功,(若报错请返回检查) 主板数码管显示数字以及机器运动步骤正确(1表示板卡程序初始化 2.Z 轴上升 3, X、Y 轴往 原点反方向移动 4,X、Y 轴回原点限位 5,X、Y 轴移出定原点, Z 轴复位回原点 0,初始化动作完成)

3. 软件说明

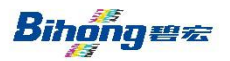

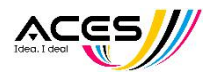

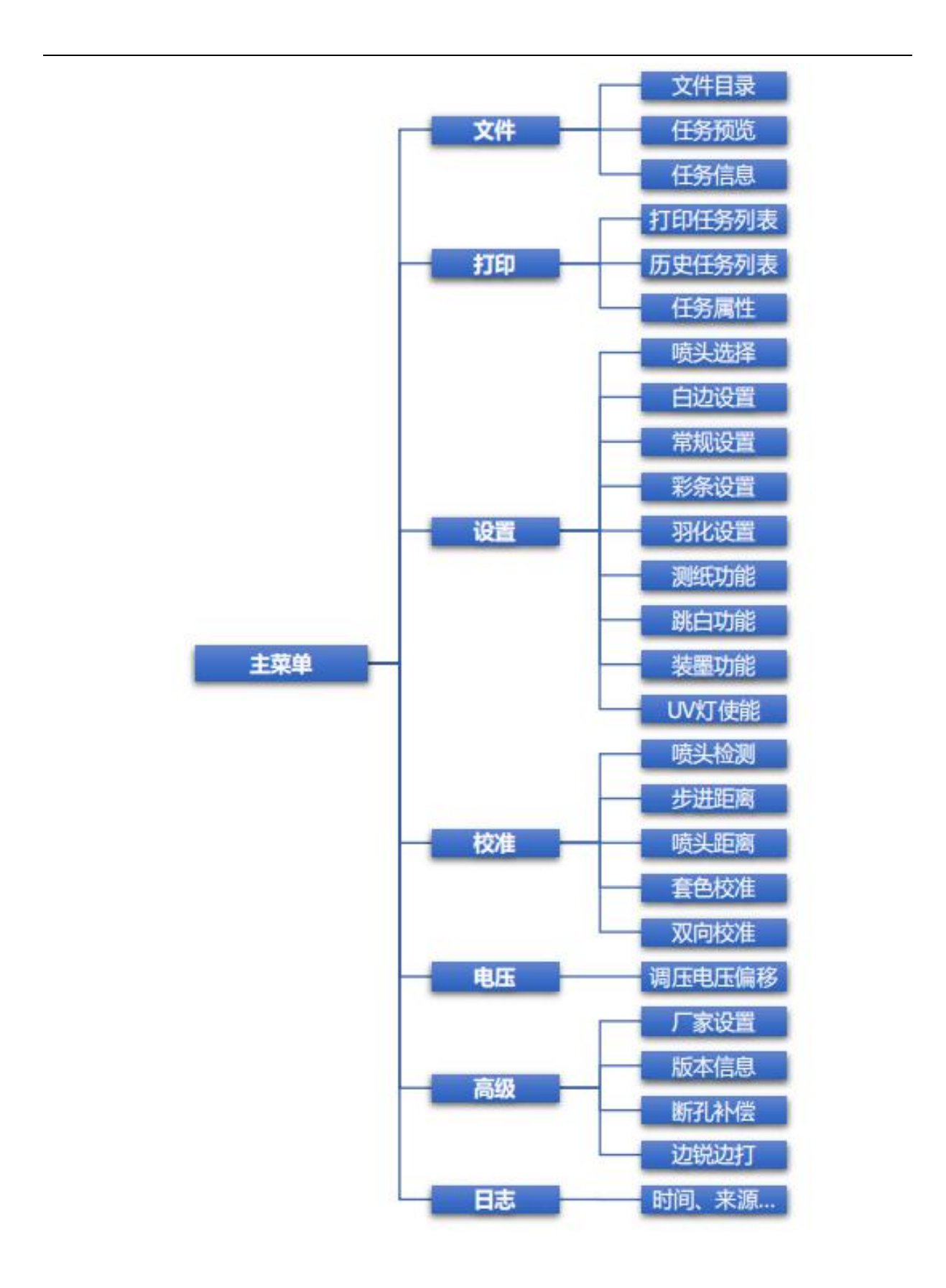

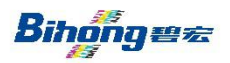

广东碧宏机械股份有限公司 <<< << << <<

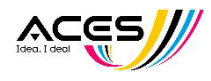

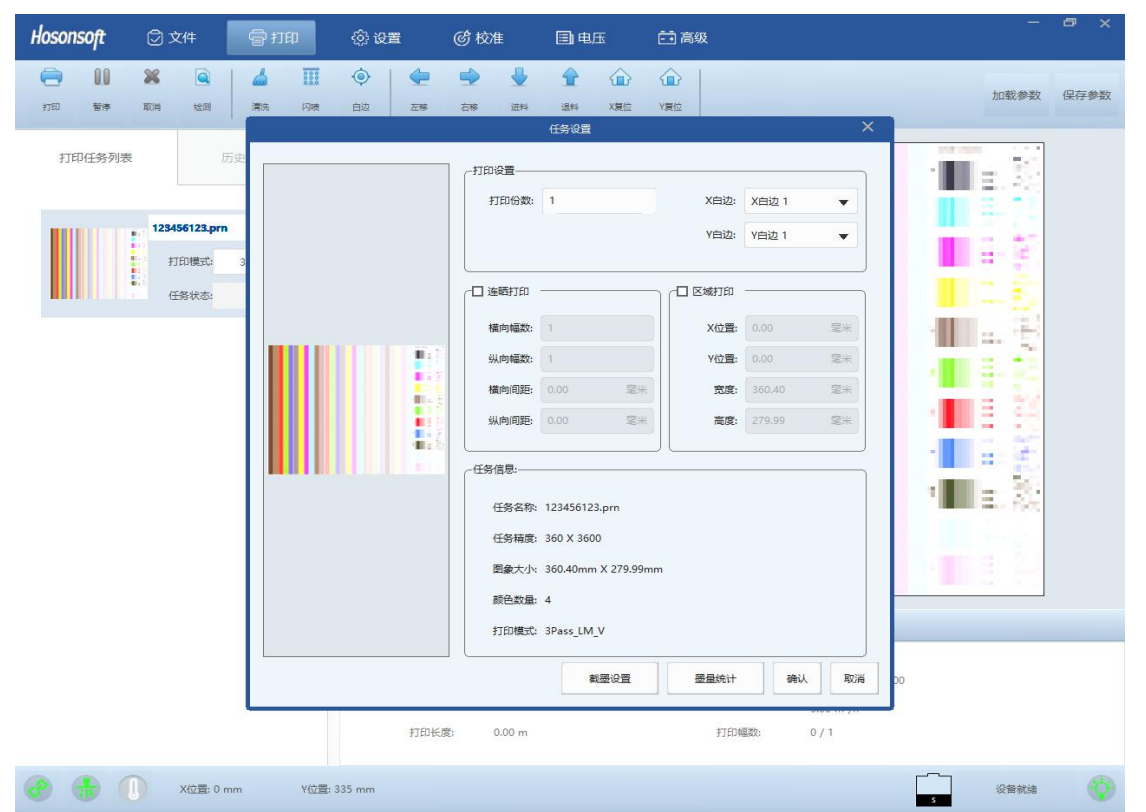

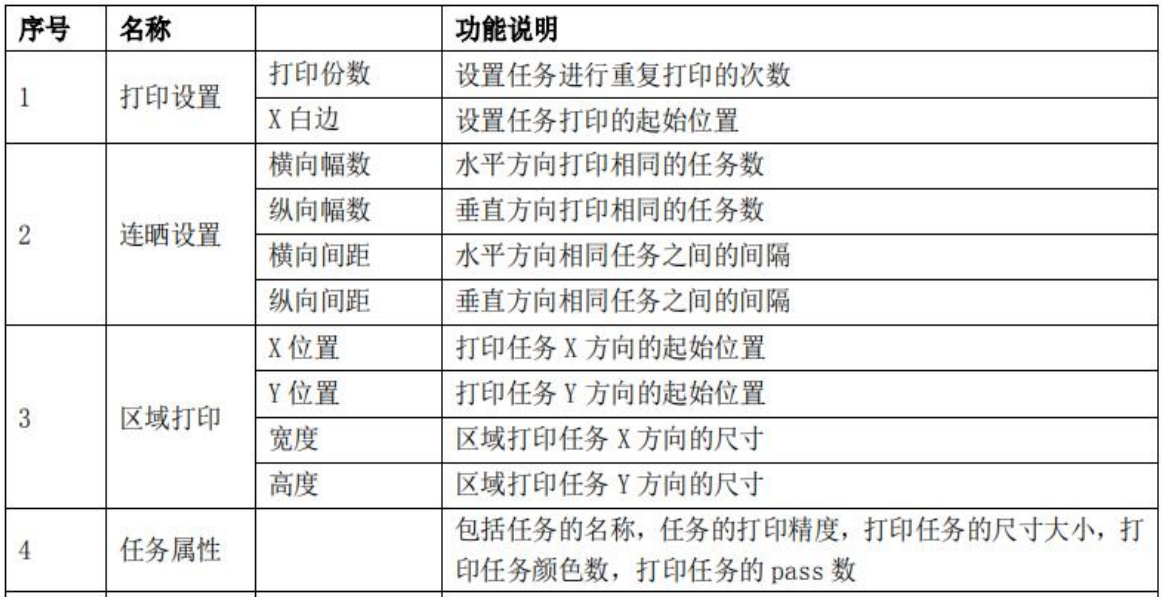

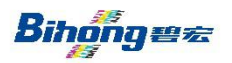

广东碧宏机械股份有限公司 <<< << << << << <<

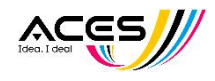

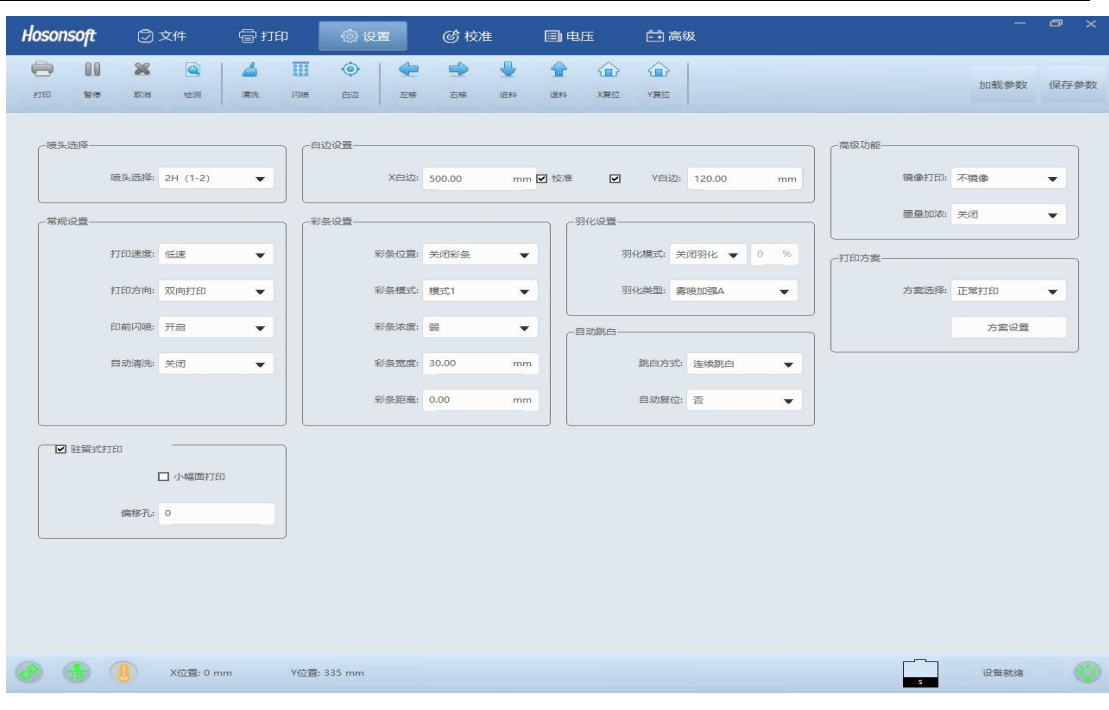

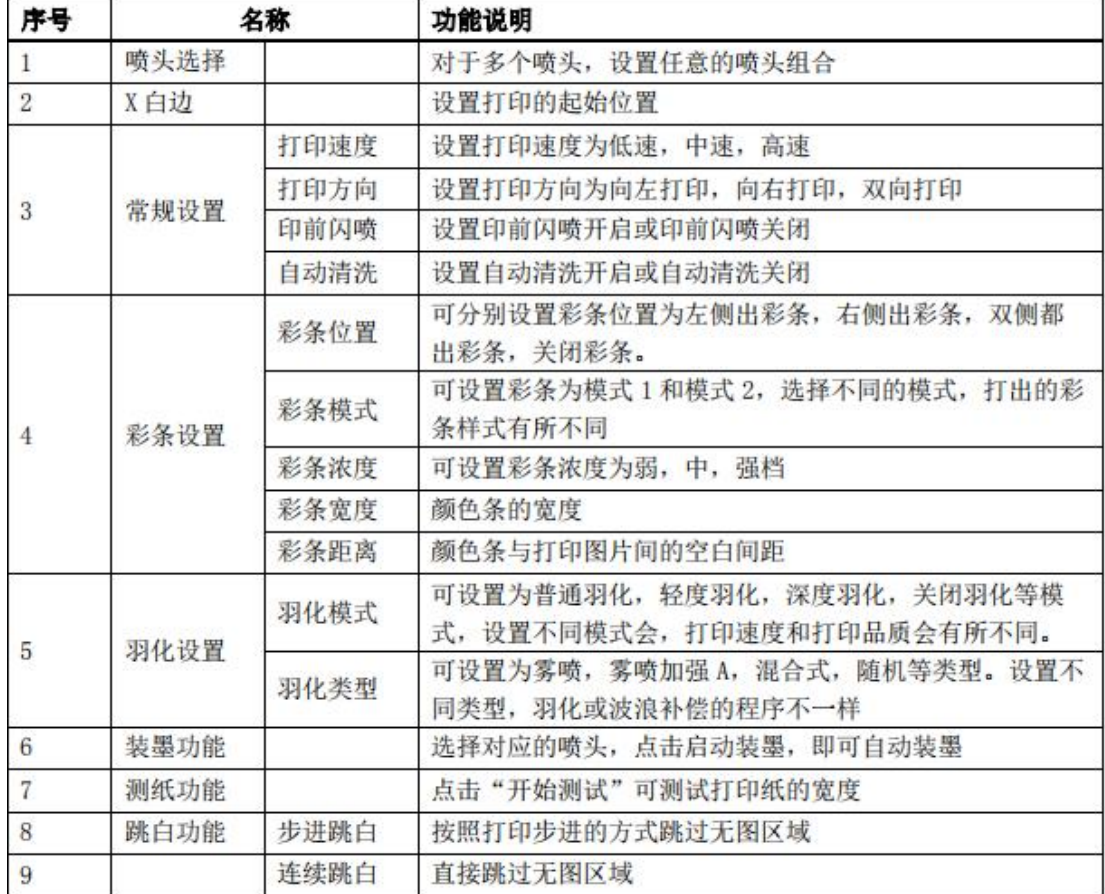

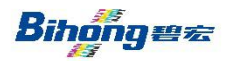

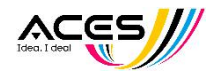

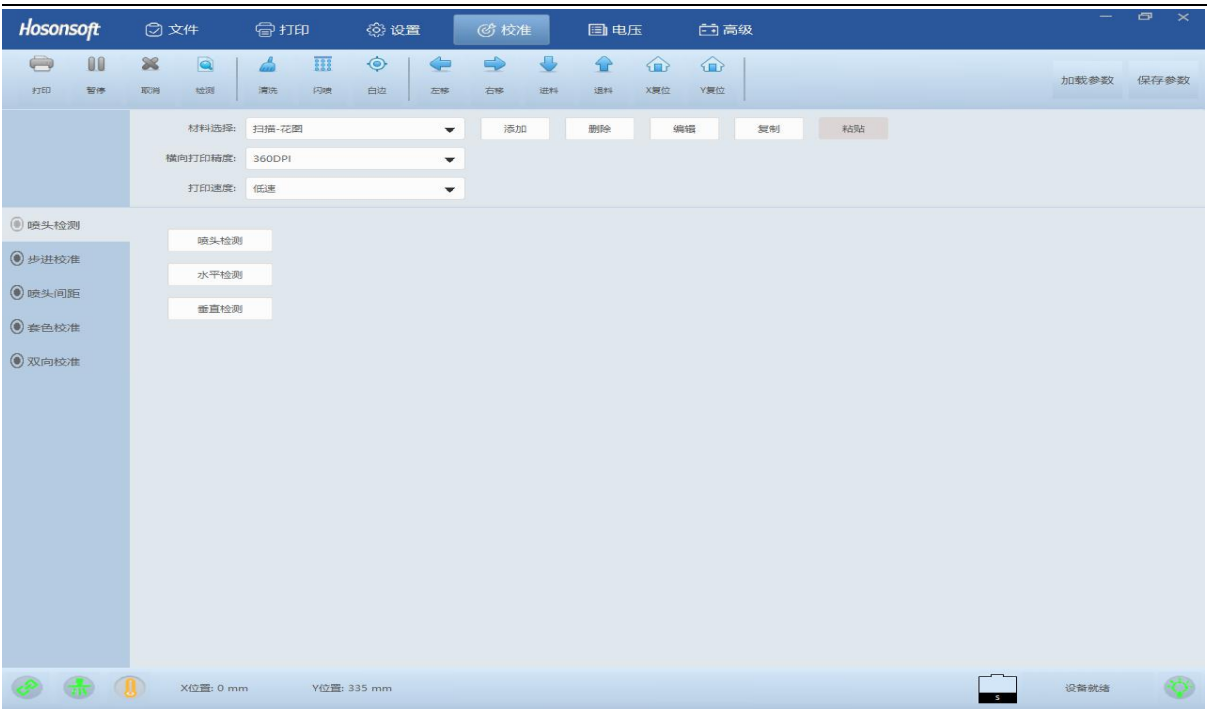

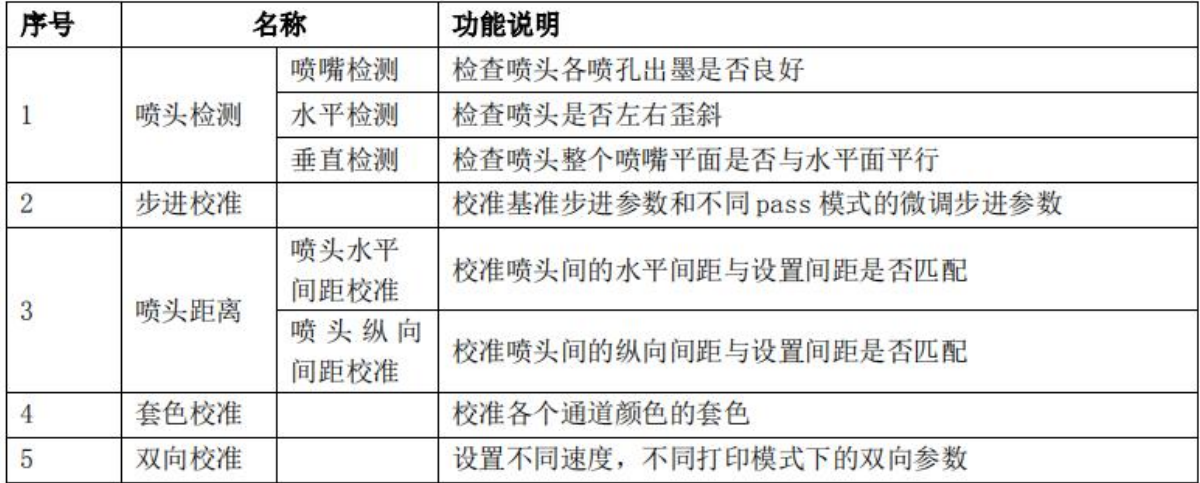

## 5.开始打印

点击大向导按钮中的'任务选择'即可打开操作页面。该页面由目录浏览, RIP 文件预视浏览, 打 印列表组成。

5.1.1.从目录浏览中选择 RIP 文件存储所在的文件夹, RIP 文件预视浏览中将显示该文件下所 有能识别的 RIP 文件.在 RIP 文件预视区中用鼠标双击要打印的 RIP 文件, 弹出打印设置确认框,点 打印后即可添加到打印队列并产即开始打印

在添加打印任务时,系统会弹出打印任务属性设置确认框。允许用户重新设置打印 PASS 数,设置区域打印和多幅打印,添加脚注打印内容.

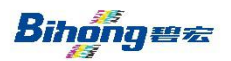

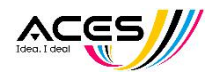

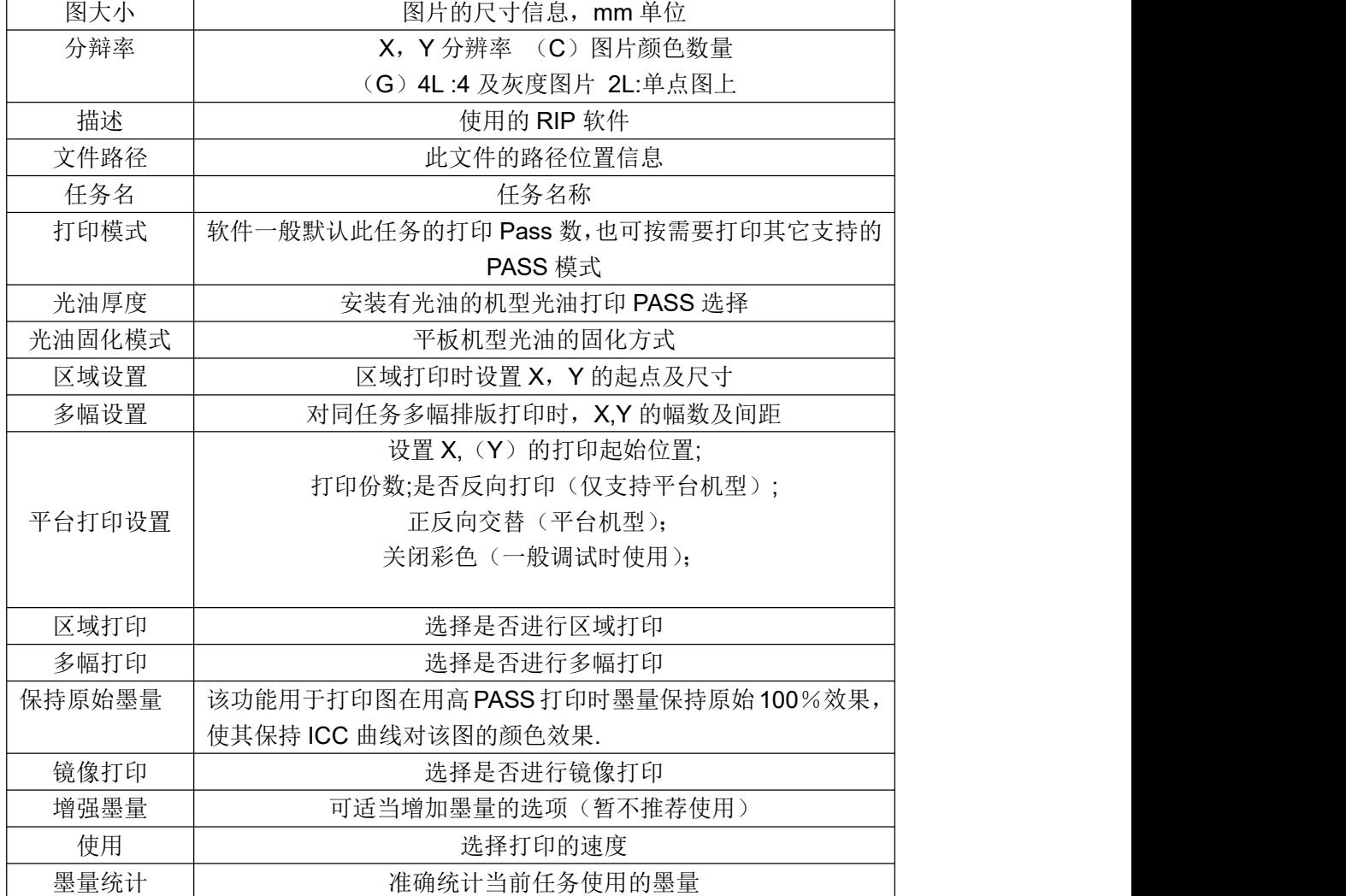

5.1.2.RIP 文件预视区功能操作

#### **a.**快速查找文件

点击文件预视区,如果知道 RIP 文件名,可从键盘输入文件名前几个字母,系统能快速选择到 该文件.

#### **b.**预视文件按规则排序显示

预示图可以按 RIP 文件的名称, 文件大小,修改日期进行排序显示, 能设定为什序或降序。 操作时点鼠标右键弹出功能菜单。选择相应的排序方式和排序规则菜单项.

Bihonqua

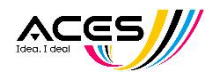

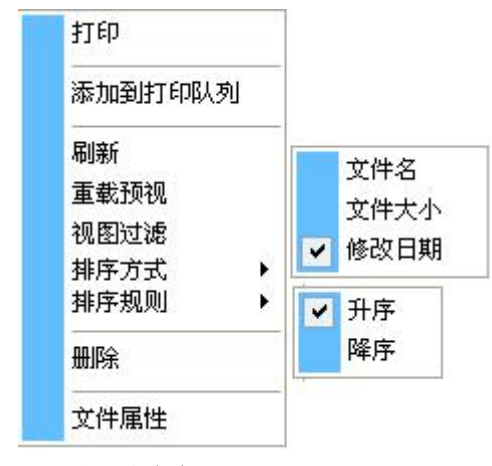

#### **c.**预视图过滤显示

对目录下文件的 RIP 文件预视可以根据一定的过滤规则只显示符合条件的文件。过滤设置 是通过点击功能菜单中的视图过滤菜单项来操作.点击后将弹出下示操作界面

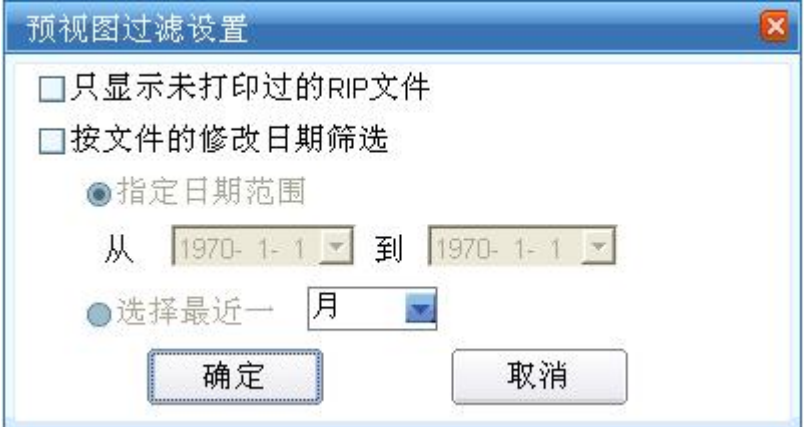

过滤设置可以设定为只显示未打印过的 RIP 文件,或者按文件的修改日期过滤,过滤设置是会 被保存的,下次开启软件时会按上次的过滤设置显示 RIP 文件预视.

#### **d.**文件夹刷新

如果预视的文件目录中的文件有增加或更改,需点击功能菜单中的刷新菜单项来刷新视图. 快捷键为 F5

#### **e.** 文件删除

在预视区可以直接对选中的文件进行删除操作。操作时请务必注意,该操作文件将从磁盘永 久删除.

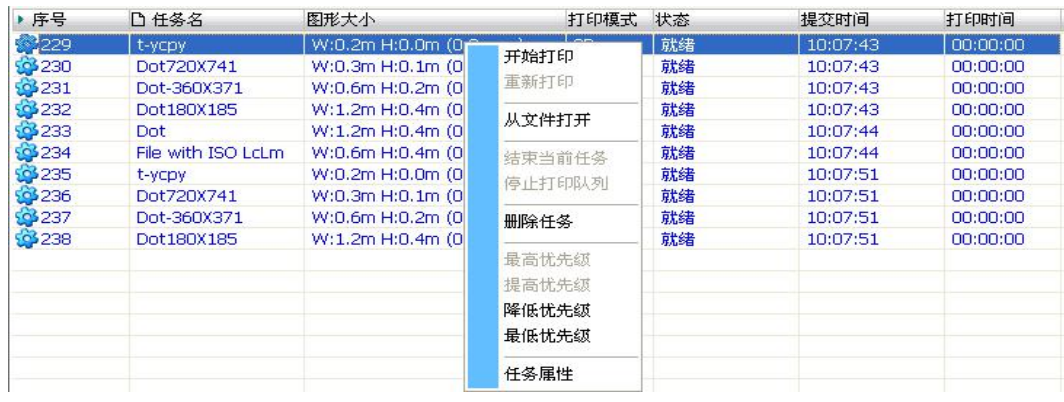

5.1.3.打印队列功能操作

Bihonges

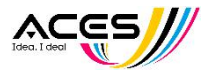

用户提交的打印任务都是先放置到打印队列中,喷绘机按打印队列的顺序进行打印作业,用 户可以根据需要随时调整队列中任务的优级先级,打印设置,删除任务等操作。

#### 打印队列显示内容介绍**:**

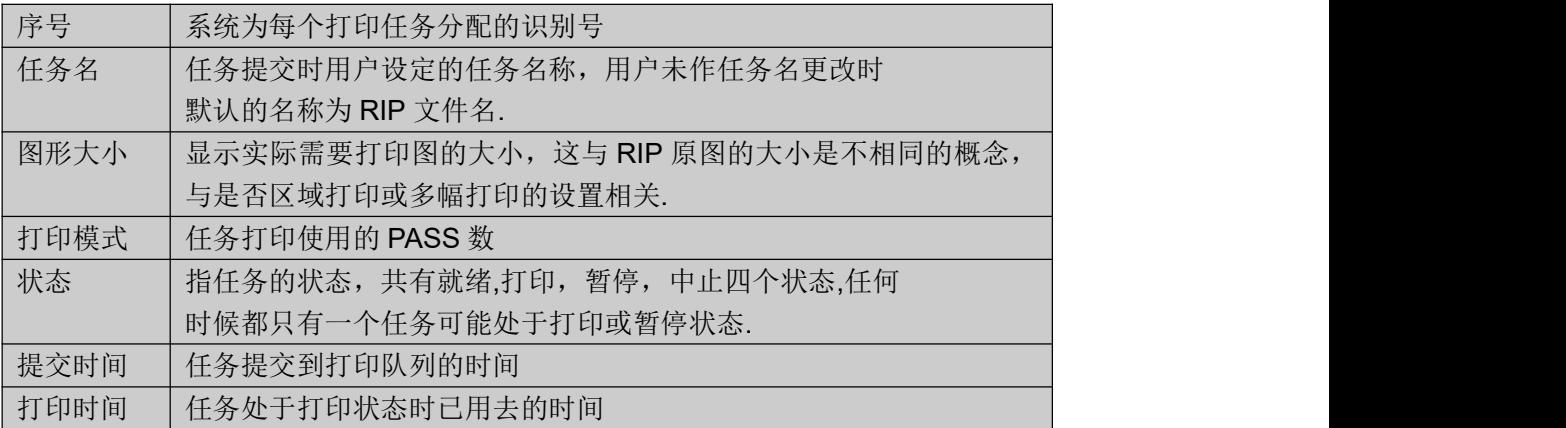

#### 操作介绍**:**

打印队列启动:点击大功能按钮'打印'或从右击菜单中选择'开始打印'菜单项来启动打印队列. 打印队列中止:点击大功能按钮'停止'或从右击菜单中选择'停止打印队列'菜单项来停止打印队

列.

任务优先级调整: 选中要操作的任务,从右击菜单中选择调整方式,任务优先级将按设定进行调 整整

任务删除**:** 选中列表中的任务,可多选,按键盘的 Delete 键,或从右击菜单中选择删除菜单 项.

任务设置更改:双击任务项,或从右击菜单中选择'任务属性',将弹出任务设置界面,这时可 以对处于就绪状态的任务进行设置更改.

恢复打印**:** 对于中止的任务或者意外停机导致的任务停止可以通过恢复打印来继续之前的打 印。<br>
————————————————————

结束当前任务:中止当前的打印任务,但不停止打印队列,待当前任务结束后即执行下一任务

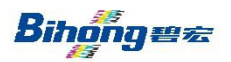

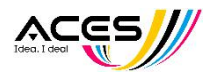

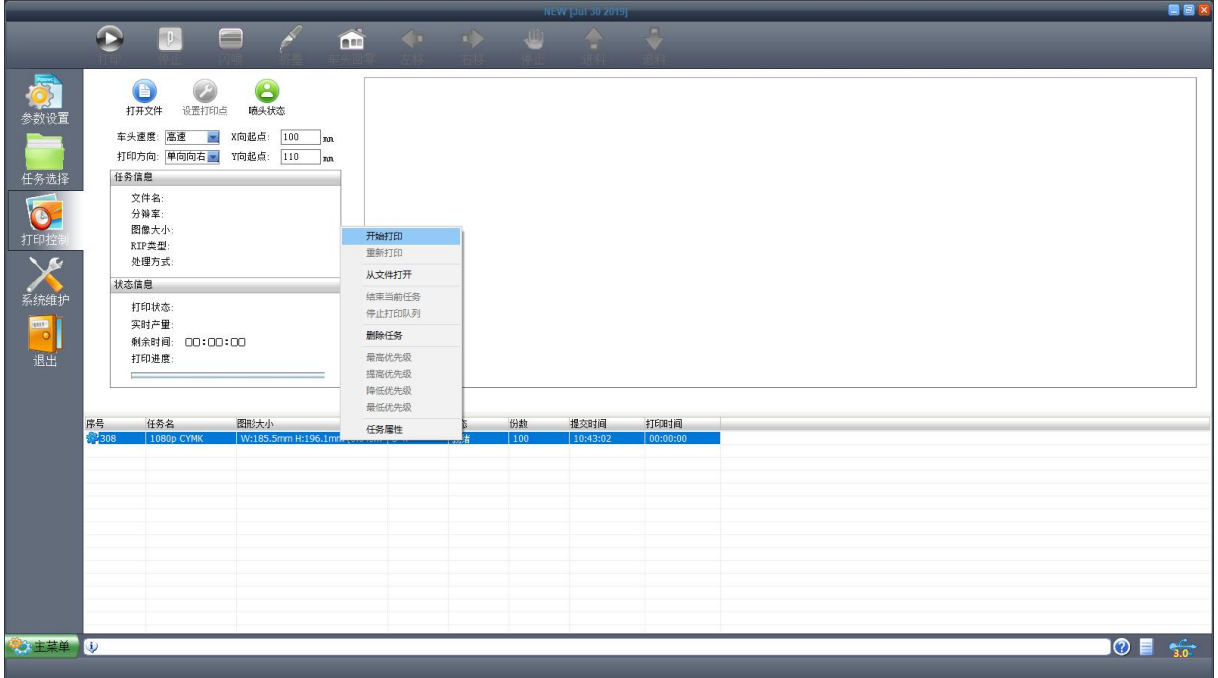

# 6.打印控制

点击大向导按钮中的'打印控制'打开操作页面。该页用于打印控制,打印任务信息和进度状态的 显示,打印预视。

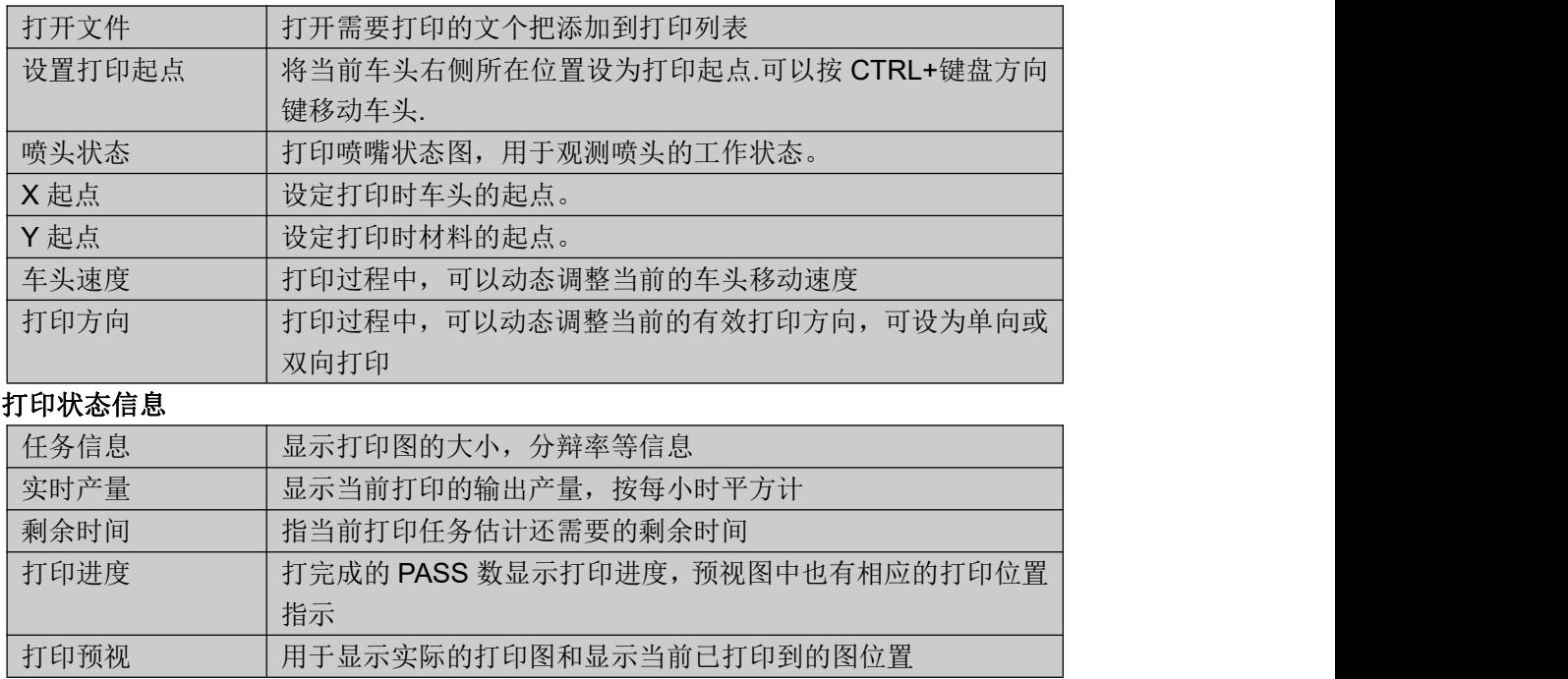

### 打印控制由以下功能组成

Bihonges

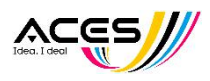

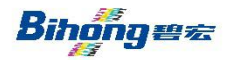

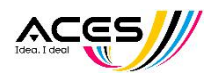

# 第五章 电、气、墨路

一、配电盘

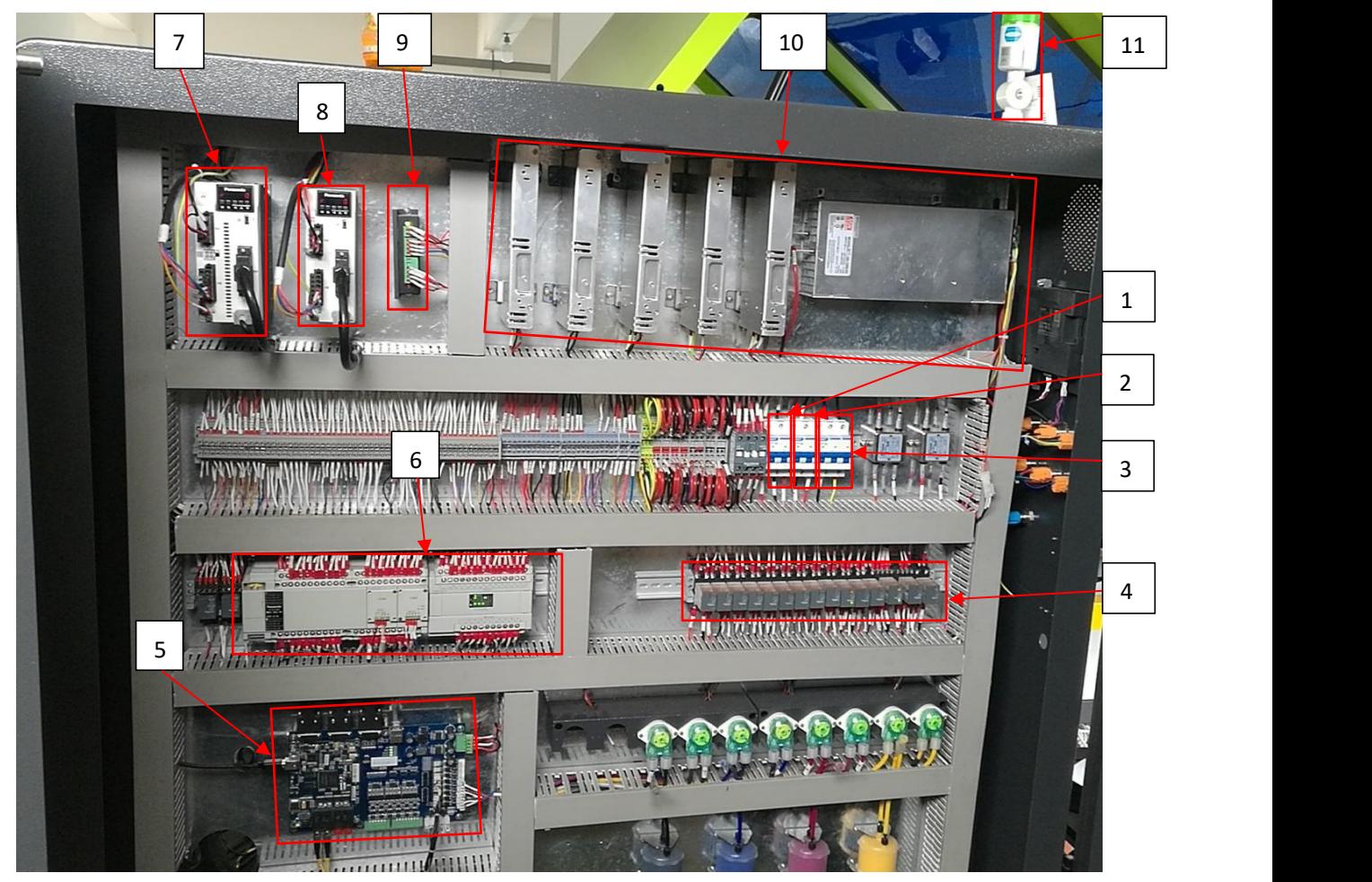

- 数码机电源开关---用于开关数码机的电源。
- 椭圆机电源开关---用于开关椭圆机的电源。
- 电源总开关---用于打开和关闭整台机器总电,包括电脑电源,所以要注意关闭此开 关前须确认电脑主机已经关闭。
- 中间继电器---PLC 控制信号通断等。
- 喷墨打印主板---控制数码机的打印及运动。
- PLC---控制及处理数码机信号。
- Y 轴驱动器---控制 Y 轴运动。
- $(8)$  X 轴驱动器---控制 X 轴运动。
- Z 轴驱动器---控制 Z 轴运动。
- 开关电源---给机器供应低压直流电。
- 报警器---3 色灯及蜂鸣器报警。

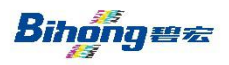

广东碧宏机械股份有限公司<br>■ 本CU

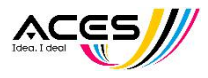

二、墨路系统

A. 主墨路

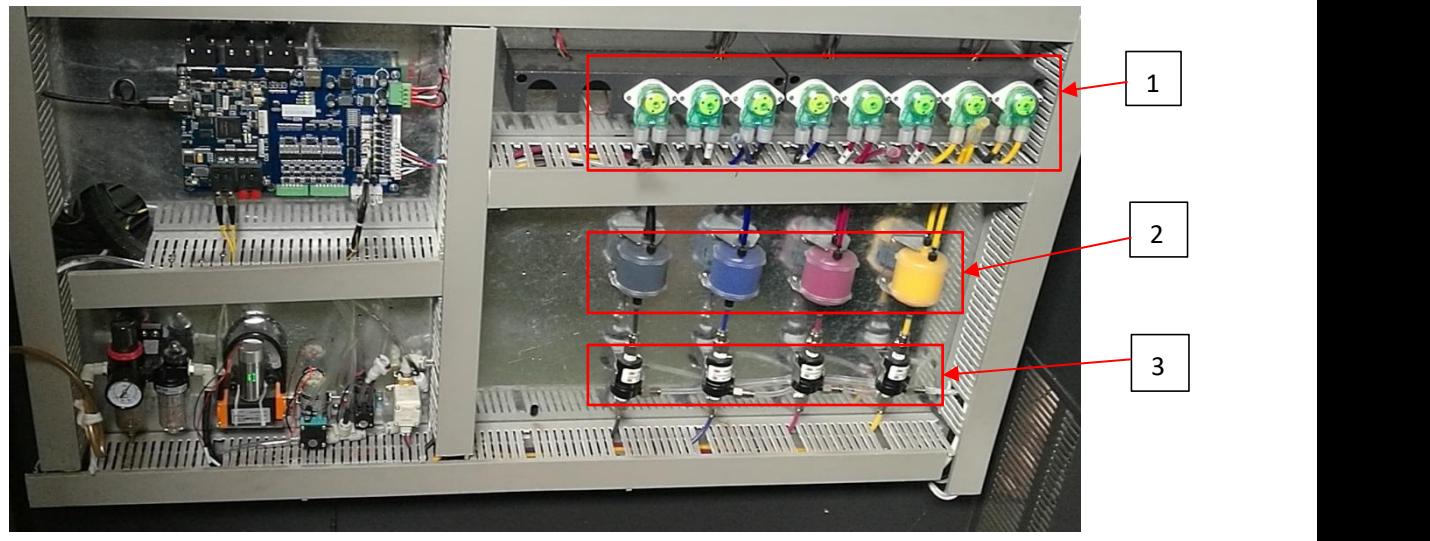

- 1 供墨/回墨泵---可以主动的供墨及循环回墨的主要部件,此泵的墨管为耗材,若有损 坏请通知我公司售服工程师。
- 2 过滤器---此部件可将墨水中的杂质或粉尘过滤掉,此为耗材建议 3 个月更换一次。
- 3 脱气膜---此部件可排除墨水中的空气,若发现有漏墨的现象时,请即时通知我公司 售服工程师。

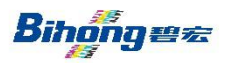

广东碧宏机械股份有限公司<br>
SCM

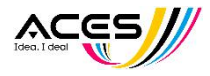

C. 小车墨路

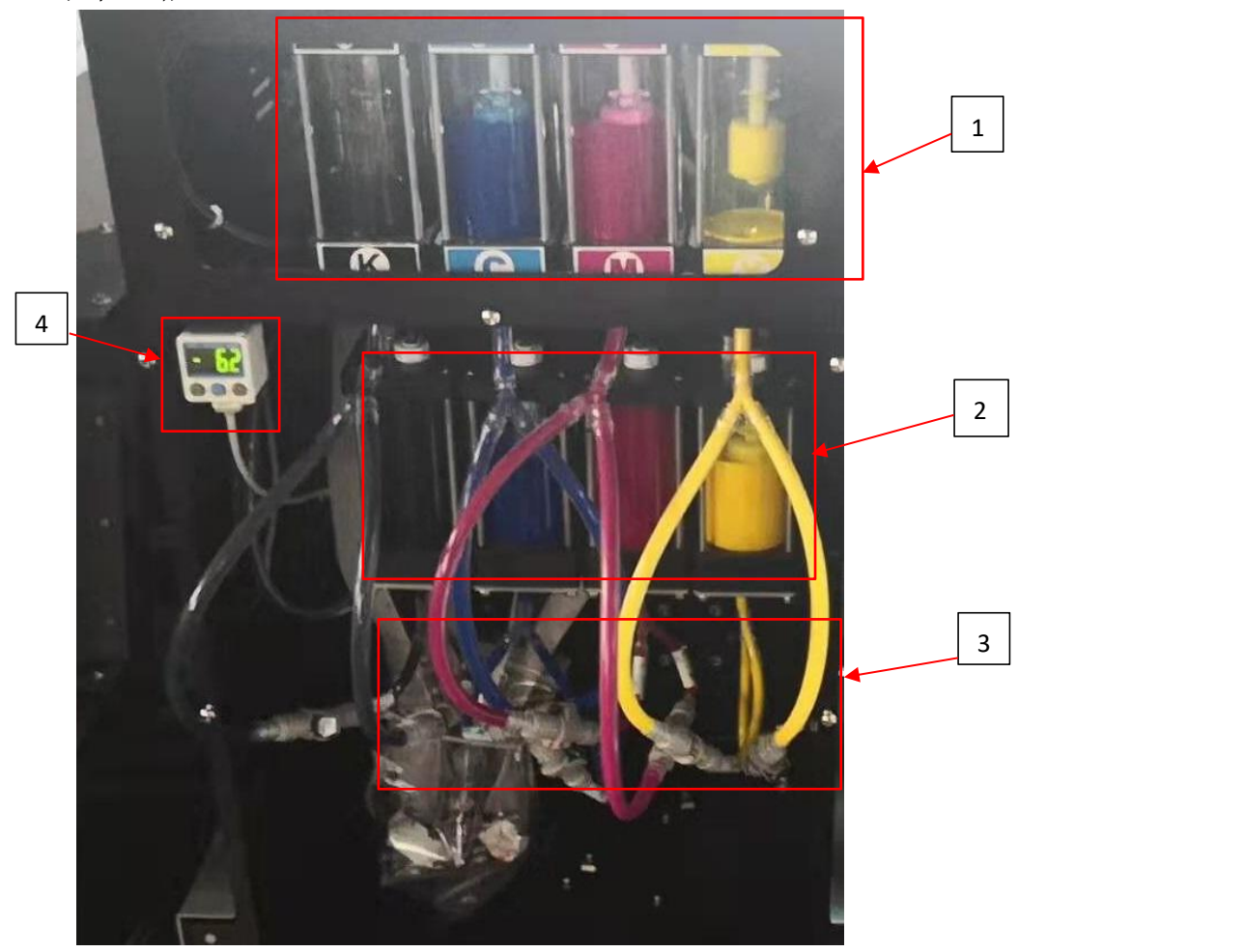

- 1 二级墨盒---提供打印时所需要墨水,此墨盒为系统主动控制保持液位高度,若发现 液位高度异常且无法自己平衡时,请即时联系我公司售服工程师。
- 2 循环回墨盒---提供喷头内循环功能的回墨盒,系统会自动保持液位高度,若发现液 位高度异常且无法自己平衡时,请即时联系我公司售服工程师。

注:当开机时因为停机时的液位平衡,会需要较久的平衡时间此属于正常现象。

- 3 进墨管和回墨管---用快接供应打印时喷头所需要墨水,当出墨的墨管出现空气或气 泡时,请即时联系我公司售服工程师。
- 4 负压表---控制和显示负压罐的负压压力

Bihonges

广东碧宏机械股份有限公司<br>
The Seam Management of Sea

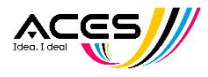

- 三、压力设定及调整
	- **a.** 气路控制总览:

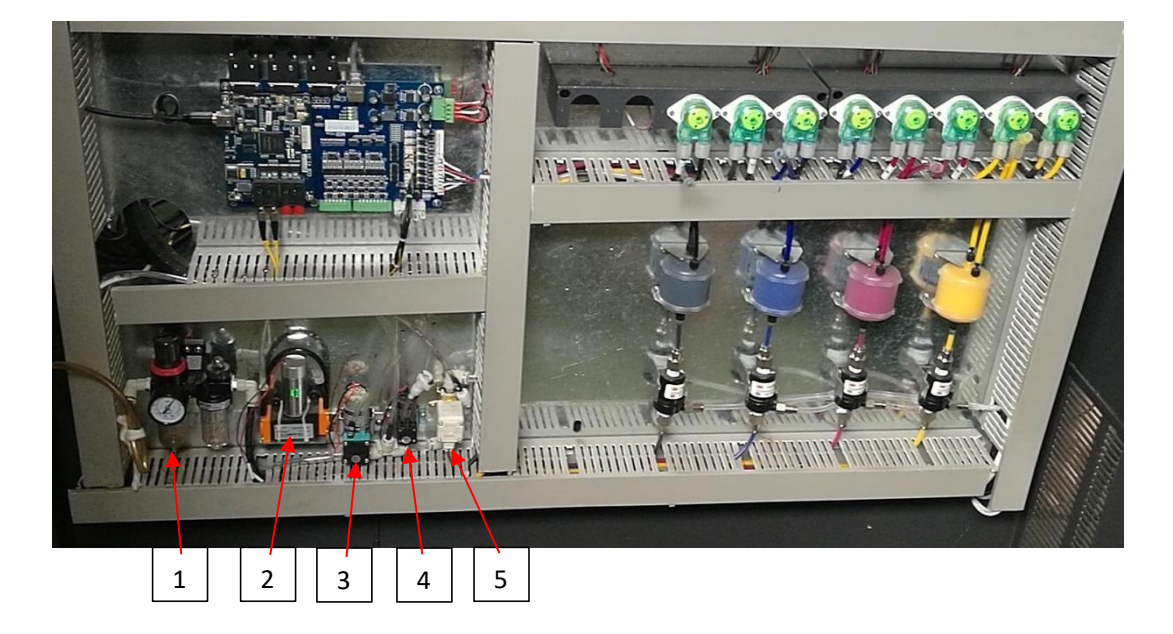

- 1. 一级压压力调整---为空压油水分离组及压力调整阀。
- 2. 脱气膜气泵---提供脱气膜所需的工作真空条件。
- 3. 正压泵---用于压墨清洗喷头。
- 4. 缓冲瓶电机---抽走负压缓冲瓶里的废墨
- 5. 负压锁气阀: 以确保关机时, 的负压不漏气的保护装置。
- **b.** 调节主气压为 **0.5mpa**
- **c.** 利用触摸屏里的缓冲瓶电机按钮抽走废墨:

#### 在第一章 **3-**④中已描述这里不再赘述

- **d.** 负压调整**(**看小车墨路图**)**:请于操作平台上负压显示压力开关上调整,设定值为 -5.5~-5.8KPa。调整步骤如下:
	- 1. 按 1 次 3 按钮, 显示[P\_1]

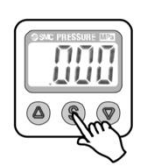

Bihonges

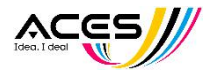

2. 按 ◎ 或按 , ◎ 钮, 变更设定值, 调到 -5.5

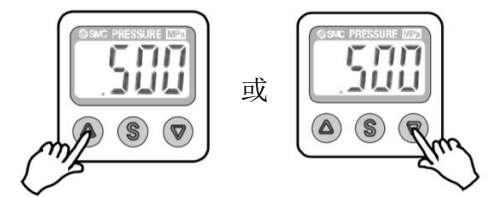

- 3. 再按1次 3 按钮, 显示[n\_1]
- 4. 按 或按 钮,变更设定值,调到-5.8
- 5. 再按一下 3 键, 目标负压就会在-5.6~-5.7 间
- **e.** 脱气膜负压:维持脱气膜正常工作所需的真空条件,若正常工作中下图红色圆 处出现漏墨的情况,请即时联系我公司售服工程师。

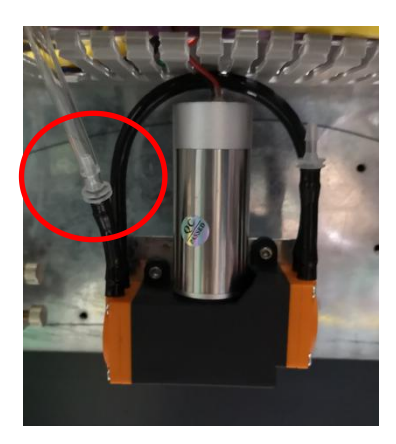

![](_page_30_Picture_10.jpeg)

![](_page_31_Picture_0.jpeg)

![](_page_31_Picture_2.jpeg)

# 第六章 维护及保养

一、打印组件系统维护

- A. 喷头维护: 在触摸屏上洗择「喷头维护」按钮, 自动清洗和刮擦喷头。
- B. 用无尘布蘸清洗液轻擦喷头: 在触摸屏上按到手动界面, 有升降刮墨盘, 再移 动小车到最前端,可以用无尘布蘸清洗液轻擦喷头。
- C. 用喷枪打堵塞喷孔: 在触摸屏上按到手动界面, 有升降刮墨盘, 再移动小车到 最前端,可以用清洁后的喷枪装满清洗液对堵塞的喷孔进行喷打。注意 不要喷到小车内部以免液体溅到喷头数据线或插头上造成短路,可用废 布垫好喷头周围的空隙

#### **D.** 更换喷头:

- 1. 关闭机器电源。
- 2. 拔掉喷头数据线,并用纸胶布封号喷头的数据线插口。
- 3. 松开喷头固定螺丝钉和弹片螺丝。

4. 将喷头的进墨管和排气管从喷头上取下,并清洁喷头和底板孔周边的干枯墨 **水** 

5. 安全保护好旧的喷头,用无尘布蘸清洗液贴好喷嘴,并用保鲜膜包好喷头。

- 6. 安装新的喷头。
- 7. 更换喷头的固定螺丝钉。
- 8. 连接好喷头的进墨管和排气管。

9. 安装喷头,将固定螺丝钉拧紧按照拧紧后再回转 2 圈的力度。用手轻拉喷头 靠到基准面,定住并拧好 3 个弹片螺丝

- 10.接好喷头数据线, 注意数据线接头的方向。
- 11.在连接喷头数据线时,喷头与头板通道位置一定要对应。
- 12.清洗喷头确保每个喷空都工作。
- 13.打开机器电源。

14.点击触排屏上「喷头维护」按钮,进行喷头清洗流程。

15.检查套色准度,必要时需要重新套物理套色和软件套色

#### E**.** 供墨系统和负压系统的维护与保养

1. 检查整个墨路管道,尤其是接头位置,保证整个系统没有出现老化或者损坏

Bihongez

广东碧宏机械股份有限公司 <><<<<<

![](_page_32_Picture_2.jpeg)

的痕迹。

- 2. 检测主负压管有没有回流的墨水的痕迹. 一旦出现回流,要先断开机器总电 源,准备好针筒和清水。接下来的动作要迅速和小心,拔出负压缓冲瓶的主 负压管(8mm管径)和电箱里的锁气二通阀前的主负压管,把后者出口接到 一个废墨桶或瓶子,用针筒把清水从前者那端注入(切记:不要把液体溅到 喷头的电路上,可用布料遮挡),一般注射两管就可清洗干净,再打两管空 气即可排空,然后迅速接回主负压管和开机,以免漏空墨水
- F. 更换过滤器:

建议每三个月或者连续工作 800 小时左右后,更换过滤器,保证墨水供应通畅。

![](_page_32_Picture_7.jpeg)

- 二、机器运动部件的保养
	- **A.** 导轨和滑块的保养 保养油脂建议使用: THK-AFC
		- 1. 至少每三个月一次对导轨梁进行清洁并润滑。在运动部件衔接部位涂抹足够 的低脂润滑油。

![](_page_32_Picture_11.jpeg)

2. 至少每三个月一次对小车滑块、轴承等传动件进行清洁和润滑。

![](_page_32_Picture_13.jpeg)

![](_page_33_Picture_0.jpeg)

![](_page_33_Picture_2.jpeg)

![](_page_33_Picture_3.jpeg)

- B. 保湿刮墨组件:
	- 1. 刮墨片需保持干净, 建议每日工作结束后使用无尘布蘸清洁一次。

![](_page_33_Picture_6.jpeg)

刮片上端,特别是沟糟里需保持干净。

4. 喷头保湿帽:关机时可紧实的将喷头盖住,必免喷头接触空气造成表面墨水固化, 因此需要保持每天清洁,清洁后再加少许(约 1.5ml)清洗液即可。

![](_page_33_Picture_9.jpeg)

Bihongez

![](_page_34_Picture_2.jpeg)

#### 三、电子部件保养

所有的设备外壳卫生清理,设备器件卫生清理,设备零配件更换,都必须是在设备 关机的状态下进行,一定不能在开机通道状态下进行任何的和电子电气有关的清理、保 养、维修、零配件更换等相关工作。所有的设备清理、保养、维修、零配件更换工作都 必须是经过培训并测试合格的工作人员进行操作。

- **A.** 设备外壳清洁:每天上班开机前,先用碎布将设备所有外壳包括玻璃门擦拭干净, 擦拭过程根据需要可以用酒精或泡沫清洗剂,不能使用墨水清洗液等腐蚀性强的 清洗物。
- **B.** 电气元器件:每个月用无尘布粘上酒精对设备所有电器件清理卫生一次,确保器 件各表面没有过多的灰尘和污物。
- **C.** 电脑:每周对电脑进行一次全面杀毒,确保杀毒软件是最新版本,任何下载或拷 贝到电脑内的东西都必须先经过杀毒处理;每半个月对电脑内的软件清理一次, 确保没有不必要的软件安装在里面(除了驱动软件和 RIP 软件和打印所需的图片 外, 原则上不允许安装其他任何软件, 也建议设备电脑不接网际网路, 如果需要 可以直接企业内部网,不轻易接插 U 盘等外接工具,过多的其他软件会对设备的 驱动软件和 RIP 软件使用形成影响),同时清理电脑垃圾;禁止在设备操作运行过 程中同时使用其他任何软件。
- **D.** 墨桶:每 2 个月用清洗液对墨桶彻底清洗一次,清洗时请将设备关闭电源,拧开 墨桶盖子和桶上的导墨管(导墨管请先使用止血钳夹住),把桶体移出来,先用纯净 水冲洗墨桶,冲洗到没有墨迹后用清洗液进行一次清洗。
- **E.** 喷头保湿保养:

4 天内(含 4 天)的停机, 先在墨栈帽内注入 3ml (每个格子内 1.5ml, 约与墨 栈帽内的台阶平齐)的喷头清洗液,然后进行保湿动作,小车保湿动作完成后,需人 工观察确认喷头与墨栈帽是否对应密封好。

5 天到 30 天(含 30 天)的停机,将喷头上端快速接头分离(讲墨与回墨端), 同时把墨栈帽清洁干净并晾干,再注入 3ml(每个格子内 1.5ml)的喷头保护液或清 洗头,最后进行保湿动作,保湿喷头。

30 天以上的停机,喷头在用清洁液清洗后,拆下来保湿。保护的标准是:保 证喷头里面充满喷头保护液,两个进墨口堵紧,喷头表面用保鲜膜封住,整个喷头 密封封装在静电袋中。

(注意:以上保湿步骤中,在加喷头清洗液前,墨栈帽需保证干爽,不可有任何水 份残留,包括自来水,蒸馏水,纯净水等)

34

![](_page_35_Picture_0.jpeg)

![](_page_35_Picture_2.jpeg)

# 第七章 常见问题排除

![](_page_35_Picture_217.jpeg)

Bihonges

广东碧宏机械股份有限公司 <<< << << <<

![](_page_36_Picture_2.jpeg)

![](_page_36_Picture_97.jpeg)